## **Functionality by Device Platform**

**ZENworks**. Mobile Management 3.1.x

July 2015

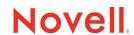

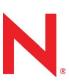

#### **Legal Notices**

Novell, Inc., makes no representations or warranties with respect to the contents or use of this documentation, and specifically disclaims any express or implied warranties of merchantability or fitness for any particular purpose. Further, Novell, Inc., reserves the right to revise this publication and to make changes to its content, at any time, without obligation to notify any person or entity of such revisions or changes.

Further, Novell, Inc., makes no representations or warranties with respect to any software, and specifically disclaims any express or implied warranties of merchantability or fitness for any particular purpose. Further, Novell, Inc., reserves the right to make changes to any and all parts of Novell software, at any time, without any obligation to notify any person or entity of such changes.

Any products or technical information provided under this Agreement may be subject to U.S. export controls and the trade laws of other countries. You agree to comply with all export control regulations and to obtain any required licenses or classification to export, re-export or import deliverables. You agree not to export or re-export to entities on the current U.S. export exclusion lists or to any embargoed or terrorist countries as specified in the U.S. export laws. You agree to not use deliverables for prohibited nuclear, missile, or chemical biological weaponry end uses. See the Novell International Trade Services Web page (http://www.novell.com/info/exports/) for more information on exporting Novell software. Novell assumes no responsibility for your failure to obtain any necessary export approvals.

Copyright © 2012-15 Novell, Inc. All rights reserved. No part of this publication may be reproduced, photocopied, stored on a retrieval system, or transmitted without the express written consent of the publisher.

Novell, Inc. 1800 South Novell Place Provo, UT 84606 U.S.A. www.novell.com

Online Documentation: To access the latest online documentation for this and other Novell products, see the Novell Documentation Web page (http://www.novell.com/documentation).

#### **Novell Trademarks**

For Novell trademarks, see the Novell Trademark and Service Mark list (http://www.novell.com/company/legal/trademarks/tmlist.html).

#### **Third-Party Materials**

All third-party trademarks are the property of their respective owners.

### TABLE OF CONTENTS

| Policy Rules: All Devices                   |                                               | 5                       |
|---------------------------------------------|-----------------------------------------------|-------------------------|
| Policy Rules: iOS Devices                   |                                               | 24                      |
| Policy Rules: TouchDown                     |                                               | 33                      |
| Security Actions: All Devices               |                                               | 45                      |
| <b>Device Statistics: All Devices</b>       |                                               | 49                      |
| Compliance Manager                          |                                               | 56                      |
|                                             |                                               |                         |
| ► Policy Rules: All Devices  Audit Tracking | ► Policy Rules: iOS Device  • Device Features | ► Security: All Devices |

#### **Device Control**

- Device Features
- Email
- ActiveSync Synchronization
- Applications

#### File Share Permissions

Managed Apps Permissions

Whitelists/Blacklists Permissions

**Resource Control** 

Samsung KNOX Device Policies

Samsung KNOX Workspace Policies

#### **Security Settings**

- Password
- Encryption
- Device Inactivity and Locking
- Emergency Calls

#### S/MIME Settings

- Applications
- Safari Browser
- Ratings
- Security
- iCloud
- Management
- Supervised Mode

#### ► Policy Rules: TouchDown

- Installation
- General
- Signature
- Widgets
- Phone Book
- User Configurable Settings
- Suppression Rules

- Security Commands
- Network Connection Security and Configuration

#### ▶ Device Statistics: All Devices

Device Statistics

#### ► Compliance Manager

- Access Policies and Device Restrictions
- Non-Access Policy Based Alerts
- Event Based Alerts
- System Alerts

The information in these tables describes functionality supported by each device platform for ZENworks Mobile Management, version 3.0.x.

Device platforms supported by ZENworks Mobile Management are Android, BlackBerry (4.5-7.1) with GO!NotifySync, BlackBerry (OS 10), iOS, webOS, and Windows Phone. Supported device operating system versions are listed below.

| Anrd                             | TD/A                                                                 | BB10                        | NS/BB                                                                        | iOS                                      | TD/iOS                                                                           | wOS                                                     | WP                                        |
|----------------------------------|----------------------------------------------------------------------|-----------------------------|------------------------------------------------------------------------------|------------------------------------------|----------------------------------------------------------------------------------|---------------------------------------------------------|-------------------------------------------|
| •                                | 4                                                                    | <u> =</u>                   | <u>=</u>                                                                     | ios                                      | 4                                                                                | web                                                     | •                                         |
| Android devices<br>OS v2.2 – 5.0 | Android devices<br>OS v2.2 – 5.0<br>with TouchDown<br>v8.4.x – 8.5.x | BlackBerry<br>devices OS 10 | BlackBerry devices<br>OS v4.5 – 7.1<br>with GO!NotifySync<br>v4.9 or greater | iOS 6 – 8.4.0<br>multitasking<br>devices | iOS 6 – 8.4.0<br>multitasking devices<br>with latest<br>TouchDown<br>app version | WebOS devices<br>OS v1.4.3/1.4.5,<br>2.0.0/2.0.1, 2.1.2 | Windows Phone<br>devices<br>OS v7, 7.5, 8 |

## The ZENworks Mobile Management Device Application

Android and iOS devices use the ZENworks Mobile Management device application to provide additional functionality and enforce policies that are not handled by ActiveSync. The GO!NotifySync for BlackBerry application, which interfaces with ZENworks Mobile Management, has an MDM component that enforces ActiveSync policies and provides additional functionality for BlackBerry 4.5-7.1 devices. (Requires an additional GO!NotifySync license.)

The device platforms listed above also require a native ActiveSync protocol or an application that uses the ActiveSync protocol, such as GO!NotifySync for BlackBerry or TouchDown for Android.

- On **Android** OS 2.2 or greater devices, the ActiveSync protocol native to the device is sufficient; although the TouchDown application, offers greater functionality. See <u>Policy Rules: TouchDown</u>
- On **BlackBerry** devices (OS 4.5-7.1), *GO!NotifySync for BlackBerry* v4.9.x or greater is the ActiveSync application required to handle the ActiveSync policies. The application has an MDM component that interfaces with *ZENworks Mobile Management* and provides additional functionality. (Requires an additional *GO!NotifySync* license.)
- On iOS 6, 7, 8 devices with multitasking capabilities, the ActiveSync policies are enforced by using Apple configuration profiles.

Enrolling Android or iOS devices without the ZENworks Mobile Management app is not recommended, because only ActiveSync policies supported by the device platform or model can be enforced. BlackBerry devices ((OS 4.5-7.1) do not have native ActiveSync capabilities and are not supported without the GO!NotifySync app.

### **ActiveSync Only Devices**

**BlackBerry (OS 10), webOS** and **Windows Phone** platforms, for which there are no *ZENworks Mobile Management* applications, are also supported. Because these devices utilize the native ActiveSync protocol alone, only ActiveSync policies supported by the device platform or model can be enforced.

## **POLICY RULES: ALL DEVICES**

ZENworks Mobile Management is a trademark of Novell, Inc. The abbreviation "ZMM" is not a Novell trademark, but is used in these tables because of space constraints.

• Red text or dots indicate **ActiveSync** functionality – The device does not have the *ZENworks Mobile Management* app and supports the feature via the native ActiveSync app on the device. BlackBerry 4.5-7.1 devices have no native ActiveSync app and are only supported with the GO!NotifySync app.

| Policy Suite Rules:<br>All Devices | Description                                                                                                    | Anrd | Anrd<br>w/o<br>MDM<br>App | TD/A | NS/BB | iOS | TD/<br>iOS | iOS<br>Super-<br>vised<br>devices | Active-<br>Sync<br>only |
|------------------------------------|----------------------------------------------------------------------------------------------------|------|---------------------------|------|-------|-----|------------|-----------------------------------|-------------------------|
| Audit Tracking                     |                                                                                                    |      |                           |      |       |     |            |                                   |                         |
| Archive Device File List           | Requires the device to periodically send a list of all folders and files stored on the device and the SD card to the server. Displayed on the server in the Device Profile: File Archive       | •    |                           | •    | •     |     |            |                                   |                         |
| Record Phone Log                   | Requires the device to send all telephone log information to the server.                                                                                                    |      |                           |      |       |     |            |                                   |                         |
|                                    | For BlackBerry devices with GO!NotifySync, tracks only calls made after ZENworks Mobile Management enrollment.                                                                                 |      |                           |      |       |     |            |                                   |                         |
| Record Text Message Log            | Requires the device to send all Short Message Service (SMS) and Multimedia Messaging Service (MMS) information to server.                                                                      |      |                           |      |       |     |            |                                   |                         |
|                                    | BlackBerry devices with GO!NotifySync:                                                                                                    |      |                           |      |       |     |            |                                   |                         |
|                                    | Do not track MMS messages                                                                                                    |      |                           |      |       |     |            |                                   |                         |
|                                    | Track only texts made after ZENworks Mobile Management enrollment                                                                                                    | •    |                           | •    | •     |     |            |                                   |                         |
|                                    | Some devices use only MMS, so text messaging is not tracked                                                                                                    |      |                           |      |       |     |            |                                   |                         |
|                                    | Android devices: Text and MMS logging functionality might vary based on the device manufacturer or carrier. (See the SMS & MMS Capabilities document.)                                         |      |                           |      |       |     |            |                                   |                         |
| Record Installed Applications      | Requires the device to send app information with data usage statistics for all applications installed on the device. Usage statistics are displayed in the Apps section of the Device Profile. | •    |                           | •    |       |     |            |                                   |                         |

| Policy Suite Rules:<br>All Devices               | Description                                                                                                    | Anrd | Anrd<br>w/o<br>MDM<br>App | TD/A | NS/BB | iOS | TD/<br>iOS | iOS<br>Super-<br>vised<br>devices | Active-<br>Sync<br>only |
|--------------------------------------------------|----------------------------------------------------------------------------------------------------|------|---------------------------|------|-------|-----|------------|-----------------------------------|-------------------------|
| Record Managed Applications                      | Requires the device to send app information with data usage statistics for managed applications. Usage statistics are displayed in the Apps section of the Device Profile.                                                                                                    | •    |                           | •    |       |     |            |                                   |                         |
| Record Location of Device (Latitude / Longitude) | When device GPS service is on, uses GPS or triangulation to locate a user's device. Information is displayed using Google Maps. The device reports longitude and latitude as two separate values.                                                                                                    |      |                           |      |       |     |            |                                   |                         |
|                                                  | KNOX devices: If the device's GPS Service is off, enabling this will turn the GPS service on and return the device's current location to the server.                                                                                                    | •    |                           | •    | •     | •   | •          |                                   |                         |
|                                                  | iOS devices support this only when the MDM App is installed on the device.                                                                                                    |      |                           |      |       |     |            |                                   |                         |
| GPS Location Accuracy                            | Allows administrators to specify a level of location accuracy. Accuracy primarily depends on using a cell tower vs. GPS (satellite) location methods; additional factors may be involved depending on the device type. Because improved accuracy generally results in increased battery usage, the level can be adjusted to facilitate a more efficient use of a device battery. Set levels via the policy suite. | •    |                           | •    | •     | •   | •          |                                   |                         |
|                                                  | iOS devices support this only when the MDM App is installed on the device.                                                                                                    |      |                           |      |       |     |            |                                   |                         |
| Device Controls: Device Features                 |                                                                                                    |      |                           |      |       |     |            |                                   |                         |
| Allow Bluetooth (ActiveSync)                     | Determines whether Bluetooth is allowed to operate on the device. There are three settings:                                                                                                    |      |                           |      |       |     |            |                                   |                         |
|                                                  | Don't allow Bluetooth                                                                                                    |      |                           |      |       |     |            |                                   |                         |
|                                                  | Allow only Bluetooth headsets                                                                                                    | •    |                           | •    |       |     |            |                                   |                         |
|                                                  | Allow all Bluetooth                                                                                                    |      |                           |      |       |     |            |                                   |                         |
|                                                  | Android devices: Requires KNOX compatibility. "Handsfree" functions the same as the "Allowed" option on KNOX devices.                                                                                                    |      |                           |      |       |     |            |                                   |                         |
| Allow Browser<br>(ActiveSync)                    | Determines whether the use of the native Web browser is allowed on the device. This setting might also prevent the use of third-party browsers that use the native browser as a basis for operation.                                                                                                    | •    |                           |      |       | •   | •          | •                                 |                         |
|                                                  | Android devices: Requires KNOX compatibility.                                                                                                    |      |                           |      |       |     |            |                                   |                         |

| Policy Suite Rules:<br>All Devices                      | Description                                                                                                    | Anrd | Anrd<br>w/o<br>MDM<br>App | TD/A | NS/BB | iOS | TD/<br>iOS | iOS<br>Super-<br>vised<br>devices | Active-<br>Sync<br>only |
|---------------------------------------------------------|----------------------------------------------------------------------------------------------------|------|---------------------------|------|-------|-----|------------|-----------------------------------|-------------------------|
| Allow Camera (ActiveSync)                               | Determines whether the use of the device camera is allowed. Disabling the camera might limit the functionality of third-party apps that use the camera such as: Photoshop.  For Android: supported on devices with OS 4.0 and KNOX Standard compatible devices. | •    | •                         | •    |       | •   | •          | •                                 |                         |
| Allow Infrared<br>(ActiveSync)                          | Determines whether infrared connections are allowed to and from the device.  This feature may only be supported by ActiveSync only devices using a third-party email client that supports it.                                                                   |      |                           |      |       |     |            |                                   |                         |
| Allow Internet Sharing from the Device (Tethering)      | Determines whether the device can be used as a modem for a desktop or a portable computer.  This feature may only be supported by ActiveSync only                                                                                                    |      |                           |      |       |     |            |                                   |                         |
| (ActiveSync)  Allow Remote Desktop (ActiveSync)         | devices using a third-party email client that supports it.  Determines whether a remote desktop connection can be created from the device.  This feature may only be supported by ActiveSync only                                                               |      |                           |      |       |     |            |                                   |                         |
| Allow SD Card<br>(ActiveSync)                           | devices using a third-party email client that supports it.  Determines whether using an SD Card is allowed on the device.  For Android w/ TouchDown: Allows or disallows SD card access for the TouchDown application only.                                     |      |                           | •    |       |     |            |                                   |                         |
| Allow Synchronization<br>from a Desktop<br>(ActiveSync) | Determines whether the device can synchronize with a computer through a cable, Bluetooth, or IrDA connection.  This feature may only be supported by ActiveSync only                                                                                            |      |                           |      |       |     |            |                                   |                         |
| Allow Text Messaging<br>(ActiveSync)                    | devices using a third-party email client that supports it.  Determines whether the device can send or receive text messages.  This feature may only be supported by ActiveSync only devices using a third-party email client that supports it.                  |      |                           |      |       |     |            |                                   |                         |
| Allow Wi-Fi<br>(ActiveSync)                             | Determines whether wireless Internet access is allowed on the device.  Android devices: Requires KNOX compatibility.                                                                                                    | •    |                           |      |       |     |            | •                                 |                         |
| Allow user to remove enrollment                         | Determines whether the user is permitted to remove the MDM user account from the device.                                                                                                    | •    |                           | •    |       | •   | •          |                                   |                         |

| Policy Suite Rules:<br>All Devices                        | Description                                                                                                    | Anrd | Anrd<br>w/o<br>MDM<br>App | TD/A | NS/BB | iOS | TD/<br>iOS | iOS<br>Super-<br>vised<br>devices | Active-<br>Sync<br>only |
|-----------------------------------------------------------|----------------------------------------------------------------------------------------------------|------|---------------------------|------|-------|-----|------------|-----------------------------------|-------------------------|
| Initiate Selective Wipe when user removes MDM app account | If the user removes the MDM account on the device, a selective wipe is executed. Selective Wipe functionality varies by device platform.                                                                                                    | •    |                           | •    |       | •   | •          | •                                 |                         |
| Allow Screen Capture                                      | Determines whether the device will allow the user to take screenshots. This policy can only be enforced when the MDM device agent is provisioned as a device owner or profile owner app. (Enable the <i>Provision Managed Profile</i> policy under <i>Resource Control</i> OR use NFC to provision the MDM device agent as the Device Owner.) | •    |                           | •    |       |     |            |                                   |                         |
| Disable Fingerprint                                       | Requires Android OS version 5.0+  Determines whether the device will allow the user to user the                                                                                                    |      |                           |      |       |     |            |                                   |                         |
|                                                           | finger print reader.                                                                                                    | •    |                           | •    |       |     |            |                                   |                         |
| Device Controls: Email                                    | Requires Android OS version 5.0+                                                                                                    |      |                           |      |       |     |            |                                   |                         |
|                                                           |                                                                                                    |      |                           |      |       |     |            |                                   |                         |
| Allow HTML formatted Email (ActiveSync)                   | Determines whether email synchronized to the device can be in HTML format.                                                                                                    |      |                           |      |       |     |            |                                   |                         |
| (,                                                        | Not supported with systems operating with ActiveSync protocol 2.5, such as Exchange 2003.                                                                                                    |      |                           | •    | •     |     | •          |                                   | BB10                    |
| Maximum HTML email body truncation size (in KB)           | Defines the maximum HTML email body size of messages received on the device.                                                                                                    |      |                           |      |       |     |            |                                   |                         |
| (ActiveSync)                                              | Not supported with systems operating with ActiveSync protocol 2.5, such as Exchange 2003.                                                                                                    |      |                           |      | •     |     |            |                                   |                         |
| Allow Consumer Email                                      | Determines whether the user can use Windows Live services,                                                                                                    |      |                           |      |       |     |            |                                   |                         |
| (ActiveSync)                                              | such as Hotmail, Office, or Spaces.                                                                                                    |      |                           |      |       |     |            |                                   |                         |
|                                                           | This feature may only be supported by ActiveSync only devices using a third-party email client that supports it.                                                                                                    |      |                           |      |       |     |            |                                   |                         |
| Allow POP/IMAP Email (ActiveSync)                         | Determines whether the device can access POP3 or IMAP4 email.                                                                                                    |      |                           |      |       |     |            |                                   |                         |
| . , ,                                                     | This feature may only be supported by ActiveSync only devices using a third-party email client that supports it.                                                                                                    |      |                           |      |       |     |            |                                   |                         |
| Maximum plain text email body truncation size (in KB)     | Defines the maximum email body size of plain text messages received on the device.                                                                                                    |      |                           | •    | •     |     | •          |                                   |                         |
| (ActiveSync)                                              |                                                                                                    |      |                           |      |       |     |            |                                   |                         |

| Policy Suite Rules:<br>All Devices                     | Description                                                                                                    | Anrd | Anrd<br>w/o<br>MDM<br>App | TD/A | NS/BB | iOS | TD/<br>iOS | iOS<br>Super-<br>vised<br>devices | Active-<br>Sync<br>only |
|--------------------------------------------------------|----------------------------------------------------------------------------------------------------|------|---------------------------|------|-------|-----|------------|-----------------------------------|-------------------------|
| Device Control: ActiveSync Synchronization             |                                                                                                    |      |                           |      |       |     |            |                                   |                         |
| Maximum calendar age for synchronization  (ActiveSync) | Defines the maximum look-back age of calendar events. Events older than the maximum age are automatically removed from the device. Not supported with systems operating with ActiveSync protocol 2.5, such as Exchange 2003. |      |                           | •    | •     |     | •          |                                   | BB10<br>WP              |
| Specific calendar age for synchronization              | Determines a specific number of calendar days that can be synchronized. The value should be lower than the <i>Maximum calendar age for synchronization</i> .                                                                 |      |                           | •    |       |     | •          |                                   |                         |
| Maximum email age for synchronization  (ActiveSync)    | Defines the maximum age of email on the device. Email older than the maximum age is automatically removed from the device.  Not supported with systems operating with ActiveSync protocol 2.5, such as Exchange 2003.        |      |                           | •    | •     | •   | •          | •                                 | BB10<br>WP              |
| Specific Email age for synchronization                 | Determines a specific age for emails to synchronize. The value should be lower than the <i>Maximum Email age for synchronization</i> .                                                                                       |      |                           | •    |       |     | •          |                                   |                         |
| Require manual sync when roaming  (ActiveSync)         | Enforces the use of manual synchronization on the device while roaming to avoid the higher data costs that are often incurred with automatic synchronization.                                                                |      |                           | •    | •     | •   | •          | •                                 |                         |
| Device Controls: Applications                          |                                                                                                    |      |                           |      |       |     |            |                                   |                         |
| Allow Unsigned Applications                            | Determines whether unsigned applications which already exist on the device are permitted to run.                                                                                                    | •    |                           |      |       |     |            |                                   |                         |
| Allow Unsigned Package Installation                    | Determines whether the device permits unsigned installers to install applications.                                                                                                    | •    |                           |      |       |     |            |                                   |                         |
| File and Application Management                        |                                                                                                    |      |                           |      |       |     |            |                                   |                         |
| File Share Permissions                                 | Creates a directory of folders and files to make accessible to users. Users access files directly through the ZENworks Mobile Management app. Sets permissions for access per policy suite.                                  | •    |                           | •    | •     | •   | •          | •                                 |                         |
| Whitelists/Blacklists Permissions                      | Create a list of strings that will filter either by blacklisting or whitelisting applications.                                                                                                    |      |                           |      |       |     |            |                                   |                         |
|                                                        | Blacklist - When one or more blacklisted applications are installed on a device, the user's access to email, shared files, app lists, or other organization resources can be blocked.                                        | •    |                           | •    |       | •   | •          | •                                 |                         |

| Policy Suite Rules:<br>All Devices                          | Description                                                                                                    | Anrd | Anrd<br>w/o<br>MDM<br>App | TD/A | NS/BB | iOS | TD/<br>iOS | iOS<br>Super-<br>vised<br>devices | Active-<br>Sync<br>only |
|-------------------------------------------------------------|----------------------------------------------------------------------------------------------------|------|---------------------------|------|-------|-----|------------|-----------------------------------|-------------------------|
|                                                             | Whitelist – When one or more applications are installed on a device that are not on the Whitelist, the user's access to email, shared files, app lists, or other organization resources can be blocked.                                                                                                    |      |                           |      |       |     |            |                                   |                         |
|                                                             | Android KNOX and KNOX Workspace compatible devices: Blacklist/Whitelist restrictions will prevent apps that do not meet the criteria from being installed on the device. Workspace devices require KNOX v2.0 and prevent installation only in the container.                                                                                                    |      |                           |      |       |     |            |                                   |                         |
| Resource Control                                            |                                                                                                    |      |                           |      |       |     |            |                                   |                         |
| Allow ActiveSync                                            | Determines whether users are permitted to make ActiveSync connections.                                                                                                    | •    | •                         | •    | •     | •   | •          |                                   | BB10<br>wOS<br>WP       |
| Allow File Share                                            | Determines whether users are permitted to access the File Share.                                                                                                    | •    |                           | •    | •     | •   | •          | •                                 |                         |
| Allow Managed Apps                                          | Determines whether users are permitted to access the Managed Apps list.                                                                                                    | •    |                           | •    | •     | •   | •          | •                                 |                         |
| Provision Managed Profile                                   | Determines whether a Managed Profile is installed on Android devices. When a Managed Profile exists, all Google Play apps accessed via the <i>ZENworks Mobile Management</i> Managed Apps list are installed inside the Managed Profile. A selective wipe removes the profile and all associated apps. The <i>ZENworks Mobile Management</i> app is provisioned as the Profile Owner on Android 5.0+ devices. | •    |                           | •    |       |     |            |                                   |                         |
|                                                             | Note: Changing this setting from Yes to No will remove the Managed Profile and all associated apps from the device (essentially a selective wipe is performed).                                                                                                    |      |                           |      |       |     |            |                                   |                         |
|                                                             | Requires Android OS version 5.0+                                                                                                    |      |                           |      |       |     |            |                                   |                         |
| Samsung KNOX Device<br>Policies: Alternative Home<br>Screen |                                                                                                    |      |                           |      |       |     |            |                                   |                         |
| Enable Alternative Home Screen                              | When enabled, restricts devices to Managed Apps and allows administrators to define which navigation functions are available to users.                                                                                                    |      |                           |      |       |     |            |                                   |                         |
|                                                             | The Allow user to remove enrollment option (Device Control > Device Features) should be disabled to prevent users from deleting the MDM account in order to revert back to the original Home screen.                                                                                                    | •    |                           | •    |       |     |            |                                   |                         |

| Policy Suite Rules:<br>All Devices         | Description                                                                                                    | Anrd | Anrd<br>w/o<br>MDM<br>App | TD/A | NS/BB | iOS | TD/<br>iOS | iOS<br>Super-<br>vised<br>devices | Active-<br>Sync<br>only |
|--------------------------------------------|----------------------------------------------------------------------------------------------------|------|---------------------------|------|-------|-----|------------|-----------------------------------|-------------------------|
|                                            | Note: Alternative Home Screen cannot coexist with Kiosk Mode or KNOX Workspace. Only one of these features can be enabled at any given time.                                                                             |      |                           |      |       |     |            |                                   |                         |
| Allow Hardware Keys                        | Enables/disables device hardware keys that control device power, volume, and navigation.                                                                                                    | •    |                           | •    |       |     |            |                                   |                         |
| Allow Back Button                          | Determines whether the Back button is functional on the device.                                                                                                    | •    |                           | •    |       |     |            |                                   |                         |
| Allow Home Button                          | Determines whether the Home button is functional on the device.                                                                                                    | •    |                           | •    |       |     |            |                                   |                         |
| Allow Menu Button                          | Determines whether the Menu button is functional on the device.                                                                                                    | •    |                           | •    |       |     |            |                                   |                         |
| Allow Power Button                         | Determines whether the on /off power button is functional on the device.                                                                                                    | •    |                           | •    |       |     |            |                                   |                         |
| Allow Volume Button                        | Determines whether the up/down Volume buttons are functional on the device.                                                                                                    | •    |                           | •    |       |     |            |                                   |                         |
| Allow Multi Window Mode                    | Determines whether a tab that allows users to enter a mode where multiple tasks can be completed on one screen is visible or hidden.                                                                                     | •    |                           | •    |       |     |            |                                   |                         |
| Allow Navigation Bar                       | Determines whether the Navigation Bar is hidden on the Home screen of devices that lack hardware navigation.                                                                                                    | •    |                           | •    |       |     |            |                                   |                         |
| Allow Status Bar                           | Determines whether the Status Bar is hidden on the device Home screen.                                                                                                    | •    |                           | •    |       |     |            |                                   |                         |
| Allow System Bar                           | Determines whether the Status Bar, System Bar (at the bottom of tablet screens), or Navigation Bar (on the Home screen of devices that lack hardware navigation) are hidden on the device.                               | •    |                           | •    |       |     |            |                                   |                         |
| Allow Task Manager                         | Determines whether the Task Manager and Home button operation to display recently used applications are blocked.                                                                                                    | •    |                           | •    |       |     |            |                                   |                         |
| Samsung KNOX Device Policies: Applications |                                                                                                    |      |                           |      |       |     |            |                                   |                         |
| Allow Google Play                          | Determines whether the user is able to install Play Store applications. If disabled, any managed Play Store app that is recommended or forced will not push to the device. Enterprise apps will be pushed to the device. | •    |                           | •    |       |     |            |                                   |                         |
| Allow Settings                             | Determines whether the user has access to the device settings.                                                                                                    | •    |                           | •    |       |     |            |                                   |                         |

| Policy Suite Rules:<br>All Devices                                     | Description                                                                                                    | Anrd | Anrd<br>w/o<br>MDM<br>App | TD/A | NS/BB | iOS | TD/<br>iOS | iOS<br>Super-<br>vised<br>devices | Active-<br>Sync<br>only |
|------------------------------------------------------------------------|----------------------------------------------------------------------------------------------------|------|---------------------------|------|-------|-----|------------|-----------------------------------|-------------------------|
| Allow YouTube                                                          | Determines whether the user is able to use YouTube. If disabled, the YouTube icon is removed from the device Home screen.                                                    | •    |                           | •    |       |     |            |                                   |                         |
| Samsung KNOX Device Policies: Browser Policy                           |                                                                                                    |      |                           |      |       |     |            |                                   |                         |
| HTTP Proxy                                                             | Allows an administrator to specify HTTP proxy settings. Enter the proxy server address and port number.                                                                      | •    |                           | •    |       |     |            |                                   |                         |
| Samsung KNOX Device Policies: Device Features                          |                                                                                                    |      |                           |      |       |     |            |                                   |                         |
| Allow Access to Clipboard                                              | Determines whether user has access to the device clipboard.                                                                                                    | •    |                           | •    |       |     |            |                                   |                         |
| Allow Sharing Clipboard<br>Between Applications                        | Determines whether user can copy/paste data between applications. "Allow access to clipboard" must be enabled.                                                               | •    |                           | •    |       |     |            |                                   |                         |
| Allow Audio Recording                                                  | Determines whether a user can make audio recordings using the device.                                                                                                    | •    |                           | •    |       |     |            |                                   |                         |
| Allow Cellular Data                                                    | Determines if the cellular network can be used for internet access.                                                                                                    | •    |                           | •    |       |     |            |                                   |                         |
| Allow developers mode                                                  | Allows or disallows access to developer testing options on the device.                                                                                                    | •    |                           | •    |       |     |            |                                   |                         |
| Allow background process limit                                         | Allows or disallows access to the developer option which can be used to reduce the number of processes running in the background.                                            | •    |                           | •    |       |     |            |                                   |                         |
| Allow killing activities on leave                                      | Allows or disallows access to the developer option that deletes an app from the activity stack, thereby closing the app, when a user leaves the app or uses the back button. | •    |                           | •    |       |     |            |                                   |                         |
| Allow USB debugging                                                    | Allows or disallows the device to be connected to a computer running a diagnostic program in order to access higher level information about the device.                      | •    |                           | •    |       |     |            |                                   |                         |
| Allow using mock location                                              | Allows or disallows access to an option that puts Location Services into a mock mode so that location data can be sent to the device for testing location-aware apps.        | •    |                           | •    |       |     |            |                                   |                         |
| Allow Factory Reset                                                    | Determines whether a factory reset can be performed on the device, wiping data and firmware settings.                                                                        | •    |                           | •    |       |     |            |                                   |                         |
| Allow installation of applications from sources other than Google Play | Determines whether the user can install apps from sources other than Google Play. This includes enterprise apps.                                                             | •    |                           | •    |       |     |            |                                   |                         |

| Policy Suite Rules:<br>All Devices            | Description                                                                                                    | Anrd | Anrd<br>w/o<br>MDM<br>App | TD/A | NS/BB | iOS | TD/<br>iOS | iOS<br>Super-<br>vised<br>devices | Active-<br>Sync<br>only |
|-----------------------------------------------|----------------------------------------------------------------------------------------------------|------|---------------------------|------|-------|-----|------------|-----------------------------------|-------------------------|
| Allow installation of non-trusted apps        | Determines whether user can install an unsigned application. <i>Note:</i> This currently allows the installation of any app regardless it is enabled or disabled. This is an issue with the KNOX device API that needs to be addressed by Samsung. | •    |                           | •    |       |     |            |                                   |                         |
| Allow Microphone                              | Determines if a user is permitted to use the device microphone.                                                                                                    | •    |                           | •    |       |     |            |                                   |                         |
| Allow MTP                                     | Determines if the device can use the "Media Device (MTP)" option to connect to a computer for media file transfers.                                                                                                    | •    |                           | •    |       |     |            |                                   |                         |
| Allow NFC                                     | Determines if short range or Near Field Communication is permitted between the device and other compatible devices.  Supported with KNOX 2.0 devices.                                                                                              | •    |                           | •    |       |     |            |                                   |                         |
| Allow OTA Upgrade                             | Determines whether the device operating system can be updated over-the-air.                                                                                                    | •    |                           | •    |       |     |            |                                   |                         |
| Allow Safe Mode                               | Determines whether a device can use Safe mode to diagnose whether a third party app is causing issues with the device.                                                                                                    | •    |                           | •    |       |     |            |                                   |                         |
| Allow Screen Capture                          | Determines whether the user can capture a screen shot with the device.                                                                                                    | •    |                           | •    |       |     |            |                                   |                         |
| Allow SD Card                                 | Determines if a user can access contents of the storage card.                                                                                                    | •    |                           | •    |       |     |            |                                   |                         |
| Allow Tethering                               | Determines whether the user can use the device to connect a laptop or tablet to the internet.                                                                                                    | •    |                           | •    |       |     |            |                                   |                         |
| Allow USB-Host-Storage                        | Determines if the device can connect to a USB drive and browse its contents. Requires Android OS 3.1+                                                                                                    | •    |                           | •    |       |     |            |                                   |                         |
| Allow Video Recording                         | Determines whether a user can make video recordings using the device.                                                                                                    | •    |                           | •    |       |     |            |                                   |                         |
| Samsung KNOX Device<br>Policies: Email Policy |                                                                                                    |      |                           |      |       |     |            |                                   |                         |
| Allow Account Addition                        | Determines if users can create mail accounts in addition to the mail account created by MDM.                                                                                                    | •    |                           | •    |       |     |            |                                   |                         |
| Samsung KNOX Device Policies                  |                                                                                                    |      |                           |      |       |     |            |                                   |                         |
| Kiosk Mode                                    | Allows administrators to specify a single application to which KNOX devices will be locked. The device returns to the specified app upon wake or reboot and blocks device features that permit navigation and task management.                     | •    |                           | •    |       |     |            |                                   |                         |

| Policy Suite Rules:<br>All Devices               | Description                                                                                                    | Anrd | Anrd<br>w/o<br>MDM<br>App | TD/A | NS/BB | iOS | TD/<br>iOS | iOS<br>Super-<br>vised<br>devices | Active-<br>Sync<br>only |
|--------------------------------------------------|----------------------------------------------------------------------------------------------------|------|---------------------------|------|-------|-----|------------|-----------------------------------|-------------------------|
|                                                  | There can only be one kiosk app named at a time. Since device navigation buttons are disabled, the kiosk app should be one that is completely navigable from within the app. |      |                           |      |       |     |            |                                   |                         |
|                                                  | Note: Kiosk Mode cannot coexist with Alternative Home Screen or KNOX Workspace. Only one of these features can be enabled at any given time.                                 |      |                           |      |       |     |            |                                   |                         |
| Samsung KNOX Device Policies: Password           |                                                                                                    |      |                           |      |       |     |            |                                   |                         |
| Maximum character sequence length                | The number of repeated (aaa) or sequential (abc) alphabetic characters in a password.                                                                                        | •    |                           | •    |       |     |            |                                   |                         |
| Maximum occurrences of a character in a password | The number of times a character may be used in a password.                                                                                                    | •    |                           | •    |       |     |            |                                   |                         |
| Minimum character change length                  | The number of changed characters a password must have when compared to the previous password. Rearranging existing characters is not an acceptable change.                   | •    |                           | •    |       |     |            |                                   |                         |
| Maximum numeric sequence length                  | The number of repeated (333) or sequential (123) digits in a password.                                                                                                    | •    |                           | •    |       |     |            |                                   |                         |
| Minimum number of complex characters             | The number of numeric or symbol characters required in a password.                                                                                                    | •    |                           | •    |       |     |            |                                   |                         |
| Set forbidden string permissions                 | Define strings that users may not use when creating a password.                                                                                                    | •    |                           | •    |       |     |            |                                   |                         |
| Allow occurrence of username in password         | Determines whether username can be part of the password.                                                                                                    | •    |                           | •    |       |     |            |                                   |                         |
| Allow occurrence of email in password            | Determines whether email address can be part of the password.                                                                                                    | •    |                           | •    |       |     |            |                                   |                         |
| Forbidden password strings                       | Define the strings users are not permitted to use in passwords.                                                                                                    | •    |                           | •    |       |     |            |                                   |                         |
| Enable password visibility                       | Determines whether user will see the password elements as they are entered.                                                                                                  | •    |                           | •    |       |     |            |                                   |                         |
| Enable password pattern visibility               | Determines whether user will see the 9-point pattern unlock as it is used to access the device.                                                                              | •    |                           | •    |       |     |            |                                   |                         |
| Define password pattern                          | Define the regular expression pattern that must be used to create a password.                                                                                                | •    |                           | •    |       |     |            |                                   |                         |
| Require password change timeout                  | Repeatedly prompts a user to change the password when it is not compliant with one or more of the password policies.                                                         | •    |                           | •    |       |     |            |                                   |                         |
| Maximum password change timeout (in minutes)     | Defines the interval between the repeated prompt that alerts a user his/her password does not meet requirements.                                                             | •    |                           | •    |       |     |            |                                   |                         |

| Policy Suite Rules:<br>All Devices            | Description                                                                                                    | Anrd | Anrd<br>w/o<br>MDM<br>App | TD/A | NS/BB | iOS | TD/<br>iOS | iOS<br>Super-<br>vised<br>devices | Active-<br>Sync<br>only |
|-----------------------------------------------|----------------------------------------------------------------------------------------------------|------|---------------------------|------|-------|-----|------------|-----------------------------------|-------------------------|
| Disable device on failed password attempts    | Prevents the user from entering a password after a specific number of attempts have been made. A disabled device can be recovered by issuing the <i>Unblock Password Entry</i> command or a selective wipe from the dashboard. | •    |                           | •    |       |     |            |                                   |                         |
| Maximum number of attempts                    | Define the number of unlock attempts before the device blocks the user from entering a password.                                                                                                    | •    |                           | •    |       |     |            |                                   |                         |
| Samsung KNOX Device Policies: Roaming         |                                                                                                    |      |                           |      |       |     |            |                                   |                         |
| Allow Data while roaming                      | Determines whether the device can use cellular data while roaming.                                                                                                    | •    |                           | •    |       |     |            |                                   |                         |
| Allow Push while roaming                      | Determine whether the device can use a cellular connection to synchronize user's mail accounts at periodic intervals while roaming.                                                                                            | •    |                           | •    |       |     |            |                                   |                         |
| Allow Sync while roaming                      | Determines whether the device can use a cellular connection to auto-synchronize user's mail accounts while roaming.                                                                                                    | •    |                           | •    |       |     |            |                                   |                         |
| Allow Voice calls while roaming               | Determines if the device can be used for cellular voice calls while roaming.                                                                                                    | •    |                           | •    |       |     |            |                                   |                         |
| Samsung KNOX Workspace Policies               |                                                                                                    |      |                           |      |       |     |            |                                   |                         |
| Create KNOX Workspace<br>Container            | When enabled, pushes license to supported devices and prompts users to install the KNOX Workspace Container app. License must be uploaded on the ZMM server first.                                                             |      |                           |      |       |     |            |                                   |                         |
|                                               | When this policy is enabled in a user's policy suite, their native ActiveSync account on the device will be migrated to the secure Workspace container.                                                                        | •    |                           | •    |       |     |            |                                   |                         |
|                                               | Note: KNOX Workspace cannot coexist with Alternative Home Screen or KNOX Kiosk Mode. Only one of these features can be enabled at any given time.                                                                              |      |                           |      |       |     |            |                                   |                         |
| Samsung KNOX Workspace Policies: Email Policy |                                                                                                    |      |                           |      |       |     |            |                                   |                         |
| Allow Account Addition                        | Determines if users can create mail accounts in addition to the mail account created by MDM.                                                                                                    | •    |                           | •    |       |     |            |                                   |                         |
| Samsung KNOX Workspace Policies: Password     |                                                                                                    |      |                           |      |       |     |            |                                   |                         |
| Minimum password length                       | Determines the password length if a minimum length is set. Password is always required when a KNOX Workspace container exists.                                                                                                 | •    |                           | •    |       |     |            |                                   |                         |

| Policy Suite Rules:<br>All Devices               | Description                                                                                                    | Anrd | Anrd<br>w/o<br>MDM<br>App | TD/A | NS/BB | iOS | TD/<br>iOS | iOS<br>Super-<br>vised<br>devices | Active-<br>Sync<br>only |
|--------------------------------------------------|----------------------------------------------------------------------------------------------------|------|---------------------------|------|-------|-----|------------|-----------------------------------|-------------------------|
| Maximum character sequence length                | The number of repeated (aaa) or sequential (abc) alphabetic characters in a password.                                                                                                    | •    | 7.66                      | •    |       |     |            |                                   |                         |
| Maximum occurrences of a character in a password | The number of times a character may be used in a password.                                                                                                    | •    |                           | •    |       |     |            |                                   |                         |
| Minimum character change length                  | The number of changed characters a password must have when compared to the previous password. Rearranging existing characters is not an acceptable change.                                                                     | •    |                           | •    |       |     |            |                                   |                         |
| Maximum numeric sequence length                  | The number of repeated (333) or sequential (123) digits in a password.                                                                                                    | •    |                           | •    |       |     |            |                                   |                         |
| Minimum number of complex characters             | The number of numeric or symbol characters required in a password.                                                                                                    | •    |                           | •    |       |     |            |                                   |                         |
| Set forbidden string permissions                 | Define strings that users may not use when creating a password.                                                                                                    | •    |                           | •    |       |     |            |                                   |                         |
| Allow occurrence of username in password         | Determines whether username can be part of the password.                                                                                                    | •    |                           | •    |       |     |            |                                   |                         |
| Allow occurrence of email in password            | Determines whether email address can be part of the password.                                                                                                    | •    |                           | •    |       |     |            |                                   |                         |
| Forbidden password strings                       | Define the strings users are not permitted to use in passwords.                                                                                                    | •    |                           | •    |       |     |            |                                   |                         |
| Enable password visibility                       | Determines whether user will see the password elements as they are entered.                                                                                                    | •    |                           | •    |       |     |            |                                   |                         |
| Enable password pattern visibility               | Determines whether user will see the 9-point pattern unlock as it is used to access the device.                                                                                                    | •    |                           | •    |       |     |            |                                   |                         |
| Define password pattern                          | Define the regular expression pattern that must be used to create a password.                                                                                                    | •    |                           | •    |       |     |            |                                   |                         |
| Require password change timeout                  | Repeatedly prompts a user to change the password when it is not compliant with one or more of the password policies.                                                                                                    | •    |                           | •    |       |     |            |                                   |                         |
| Maximum password change timeout (in minutes)     | Defines the interval between the repeated prompt that alerts a user his/her password does not meet requirements.                                                                                                    | •    |                           | •    |       |     |            |                                   |                         |
| Disable device on failed password attempts       | Prevents the user from entering a password after a specific number of attempts have been made. A disabled device can be recovered by issuing the <i>Unblock Password Entry</i> command or a selective wipe from the dashboard. | •    |                           | •    |       |     |            |                                   |                         |
| Maximum number of attempts                       | Define the number of unlock attempts before the device blocks the user from entering a password.                                                                                                    | •    |                           | •    |       |     |            |                                   |                         |
| Require device password expiration               | Forces the device to require users to update their passwords after a number of days.                                                                                                    | •    |                           | •    |       |     |            |                                   |                         |

| Policy Suite Rules:<br>All Devices            | Description                                                                                                    | Anrd | Anrd<br>w/o<br>MDM<br>App | TD/A | NS/BB | iOS | TD/<br>iOS | iOS<br>Super-<br>vised<br>devices | Active-<br>Sync<br>only |
|-----------------------------------------------|----------------------------------------------------------------------------------------------------|------|---------------------------|------|-------|-----|------------|-----------------------------------|-------------------------|
| Password expiration in days                   | Defines the number of days a password can be used before it expires.                                                                                                    | •    |                           | •    |       |     |            |                                   |                         |
| Require device password history               | Forces the device to disallow the entry of passwords that have been used in the recent past. The number of stored past passwords is configurable.                                                                                                    | •    |                           | •    |       |     |            |                                   |                         |
| Number of passwords stored                    | Defines the number of device passwords stored to prevent users from reusing them too soon.                                                                                                    | •    |                           | •    |       |     |            |                                   |                         |
| Samsung KNOX Workspace Policies: Restrictions |                                                                                                    |      |                           |      |       |     |            |                                   |                         |
| Allow Camera                                  | Determines if the use of a camera is allowed on the device (this may affect 3rd party apps that utilize the camera).                                                                                                    |      |                           |      |       |     |            |                                   |                         |
|                                               | Note: The Allow Camera setting under Device Control will control the device camera both inside and outside the Workspace container.                                                                                                    | •    |                           | •    |       |     |            |                                   |                         |
| Allow Share List                              | Administrator can disable the display of the Share Via List. The option is available in certain applications that share data with other applications.                                                                                                   | •    |                           | •    |       |     |            |                                   |                         |
| Use Secure Keypad                             | When enabled, characters, digits, and symbols associated with device keys do not display when pressed.                                                                                                    | •    |                           | •    |       |     |            |                                   |                         |
| Security: Password                            |                                                                                                    |      |                           |      |       |     |            |                                   |                         |
| Require Device Password                       | Forces the device to require a password to unlock the device.                                                                                                    |      |                           |      |       |     |            |                                   | BB10                    |
| (ActiveSync)                                  |                                                                                                    | •    | •                         | •    | •     | •   | •          | •                                 | wOS<br>WP               |
| Require TouchDown PIN                         | Determines whether a PIN is required to access the TouchDown app. Can be used in addition to or in place of the Require Device Password option.                                                                                                    |      |                           | •    |       |     | •          |                                   | ·                       |
| Enable password recovery                      | This allows or disallows a user to use the device to issue a                                                                                                    |      |                           |      |       |     |            |                                   |                         |
| (ActiveSync)                                  | request for a temporary recovery password if they have forgotten their unlock password. The recovery password can be retrieved from the MDM User Self Administration Portal or the administrative dashboard.  Requires ActiveSync protocol 12.0 or 12.1 |      |                           | •    | •     |     |            |                                   |                         |
|                                               | For Android w/TouchDown, gives temporary unlock password only for the TouchDown application; does not provide temporary unlock password when the lock is imposed by the device's native OS.                                                             |      |                           |      |       |     |            |                                   |                         |

| Policy Suite Rules:<br>All Devices                 | Description                                                                                                    | Anrd | Anrd<br>w/o<br>MDM<br>App | TD/A | NS/BB | iOS | TD/<br>iOS | iOS<br>Super-<br>vised<br>devices | Active-<br>Sync<br>only |
|----------------------------------------------------|----------------------------------------------------------------------------------------------------|------|---------------------------|------|-------|-----|------------|-----------------------------------|-------------------------|
| Allow Simple Password (ActiveSync)                 | Determines whether or not a password can consist of only repeating or sequential characters, such as "1111" or "abcd". Not supported with systems operating with ActiveSync protocol 2.5, such as Exchange 2003.             | •    | •                         | •    | •     | •   | •          | •                                 | WP                      |
| Require Minimum Password<br>Length                 | Forces the device to require a password with a specified minimum length.                                                                                                    | •    | •                         | •    | •     | •   | •          | •                                 | BB10<br>wOS<br>WP       |
| (ActiveSync)  Minimum Password Length (ActiveSync) | Defines the minimum password length.                                                                                                    | •    | •                         | •    | •     | •   | •          | •                                 | BB10<br>wOS             |
| Require complex password                           | User must create a password containing at least a letter, a numerical digit, and a special symbol.                                                                                                    |      |                           |      |       |     |            |                                   | ***                     |
|                                                    | Requires Android OS 3.0 or greater. If this requirement is set and a device does not support it, the next level of security, which is alphanumeric will be implemented.                                                      | •    | •                         | •    |       |     |            |                                   |                         |
| Require Alphanumeric Password (ActiveSync)         | Forces the device to require a device password to contain both letters and numbers.                                                                                                    | •    | •                         | •    | •     | •   | •          | •                                 | wOS                     |
| Minimum Number of Complex Characters               | Forces the device to require a minimum number of complex characters (symbols) in the password. If an alphanumeric password is not required, this is not enforced.                                                            |      |                           |      |       |     |            |                                   |                         |
| (ActiveSync)                                       | For Android (native): Supported on devices with OS 3.0, selected OS 2.x devices, and KNOX Standard compatible devices.                                                                                                    | •    | •                         | •    | •     | •   | •          | •                                 |                         |
|                                                    | For BlackBerry w/ GO!NotifySync: Minimum number of each type of character required in an alphanumeric password. (Example: If minimum is 2, password must have 2 uppercase, 2 lowercase, 2 numeric, and 2 symbol characters.) |      |                           |      |       |     |            |                                   |                         |
| Require alphabetic password                        | User must create a password containing at least alphabetic (or other symbol) characters.                                                                                                    | •    | •                         | •    |       |     |            |                                   |                         |
| Require numeric password                           | User must create a password containing at least numeric characters.                                                                                                    | •    | •                         | •    |       |     |            |                                   |                         |
| Require biometric password                         | Allows for low-security biometric (face) recognition technology. Uses technologies that can recognize the identity of an individual to about a 3 digit PIN (false detection is less than 1 in 1,000).                        | •    | •                         | •    |       |     |            |                                   |                         |

| Policy Suite Rules:<br>All Devices                 | Description                                                                                                    | Anrd | Anrd<br>w/o<br>MDM<br>App | TD/A | NS/BB | iOS | TD/<br>iOS | iOS<br>Super-<br>vised<br>devices | Active-<br>Sync<br>only |
|----------------------------------------------------|----------------------------------------------------------------------------------------------------|------|---------------------------|------|-------|-----|------------|-----------------------------------|-------------------------|
|                                                    | Requires Android OS 4.0 or greater.                                                                                                    |      |                           |      |       |     |            |                                   |                         |
| Require Device Password Expiration                 | Forces the device to require users to update their passwords after a number of days. Not supported with systems operating with ActiveSync protocol 2.5, such as Exchange 2003.                                                                                                    |      |                           |      |       |     |            |                                   | BB10                    |
| (ActiveSync)                                       | Android: Supported on devices with OS 3.0, selected devices with OS 2.x, and KNOX Standard compatible devices.                                                                                                    | •    | •                         | •    | •     | •   | •          | •                                 | WP                      |
|                                                    | BlackBerry 10: Not supported on Q5 and Z30                                                                                                    |      |                           |      |       |     |            |                                   |                         |
| Password expiration in days (ActiveSync)           | Defines the number of days a password can be used before it expires.                                                                                                    |      |                           |      |       |     |            |                                   | DD40                    |
|                                                    | Android: Supported on devices with OS 3.0, selected devices with OS 2.x, and KNOX Standard compatible devices.                                                                                                    | •    | •                         | •    | •     | •   | •          | •                                 | BB10<br>WP              |
|                                                    | BlackBerry 10: Not supported on Q5 and Z30                                                                                                    |      |                           |      |       |     |            |                                   |                         |
| Require Device Password<br>History<br>(ActiveSync) | Forces the device to disallow passwords that have been used in the recent past to be re-used. The number of stored past passwords is configurable. Not supported with systems operating with ActiveSync protocol 2.5, such as Exchange 2003.  Android (native): Supported on devices with OS 3.0, selected | •    | •                         | •    | •     | •   | •          | •                                 | BB10                    |
|                                                    | OS 2.x devices, and KNOX Standard compatible devices.  Android w/ TouchDown: Applies to the password associated                                                                                                    |      |                           |      |       |     |            |                                   | WP                      |
|                                                    | with the TouchDown application only.                                                                                                    |      |                           |      |       |     |            |                                   |                         |
|                                                    | BlackBerry 10: Not supported on Q5 and Z30                                                                                                    |      |                           |      |       |     |            |                                   |                         |
| Number of passwords stored (ActiveSync)            | Defines the number of device passwords stored to prevent users from reusing them too soon.                                                                                                    |      |                           |      | •     | •   | •          | •                                 | BB10                    |
|                                                    | BlackBerry 10: Not supported on Q5 and Z30                                                                                                    |      |                           |      |       |     |            |                                   | WP                      |
| Enable Password Echo                               | After the specified number of password entry attempts are made, the last password entered is unmasked to allow the user to see their entry error.                                                                                                    |      |                           |      | •     |     |            |                                   |                         |
| Begin password echo after attempts                 | Defines the number of unlock attempts before echoing begins.                                                                                                    |      |                           |      | •     |     |            |                                   |                         |
| Require numeric complex password                   | Determines whether the device will allow the user to enter a password that has repeating numeric sequences, such as 4444, 1234.                                                                                                    | •    |                           | •    |       |     |            |                                   |                         |
|                                                    | Requires Android OS version 5.0+                                                                                                    |      |                           |      |       |     |            |                                   |                         |

| Policy Suite Rules:<br>All Devices         | Description                                                                                                    | Anrd | Anrd<br>w/o<br>MDM<br>App | TD/A | NS/BB | iOS | TD/<br>iOS | iOS<br>Super-<br>vised<br>devices | Active-<br>Sync<br>only |
|--------------------------------------------|----------------------------------------------------------------------------------------------------|------|---------------------------|------|-------|-----|------------|-----------------------------------|-------------------------|
| Security: Encryption                       |                                                                                                    |      |                           |      |       |     |            |                                   |                         |
| Require Encryption on the Device           | Determines whether the device encrypts stored data.  Not supported with systems operating with ActiveSync protocol 2.5, such as Exchange 2003.                                                                                                    |      |                           |      |       |     |            |                                   |                         |
| (ActiveSync)                               | iOS devices (iPhone and iPad) have hardware encryption that is always enabled. The ActiveSync policy is not used to enable/disable.                                                                                                    |      |                           |      |       |     |            |                                   |                         |
|                                            | Android (native): Supported on the Motorola Droid Pro (OS 2.2), devices with OS 3.0.0 or greater, and KNOX Standard compatible devices. Gives repeated reminders until the user initiates encryption.                                              | •    | •                         | •    | •     | •   | •          | •                                 | BB10                    |
|                                            | Android w/ TouchDown, TouchDown data is encrypted (email, calendar, contacts, tasks). Use <i>Require TouchDown encryption</i> instead, to require encryption of TouchDown data only. Gives repeated reminders until the user initiates encryption. |      |                           |      |       |     |            |                                   |                         |
|                                            | GO!NotifySync for BlackBerry: only GO!NotifySync data is encrypted (email).                                                                                                    |      |                           |      |       |     |            |                                   |                         |
| Require Encryption on the Storage Card     | Forces the device to encrypt the file system of a storage card.                                                                                                    |      |                           |      |       |     |            |                                   |                         |
| (ActiveSync)                               | Android: Requires KNOX Standard compatibility. The device will not prompt the user to encrypt the SD card until a reboot of the device is performed.                                                                                               | •    |                           |      |       |     |            |                                   | BB10                    |
|                                            | Android w/ TouchDown: only TouchDown files are encrypted (email attachments that have been downloaded are encrypted by using AES (256); attachments are still unreadable if the card is moved to another device).                                  |      |                           | ·    |       |     |            |                                   |                         |
| Security: Device Inactivity and Locking    |                                                                                                    |      |                           |      |       |     |            |                                   |                         |
| Require Max Inactivity Time<br>Device Lock | Forces the device to lock after a set number of minutes of user inactivity. This value serves as a maximum.                                                                                                    |      |                           |      |       |     |            |                                   | BB10<br>wOS             |
| (ActiveSync)                               | This is also known as "Time without user input before password must be re-entered."                                                                                                    | •    |                           |      |       |     |            |                                   | WP                      |
| Max Inactivity Timeout (in minutes)        | Defines the maximum value a user can set for the numbers of minutes of inactivity before the device locks. If the Challenge                                                                                                    | •    | •                         | •    | •     | •   | •          | •                                 | BB10<br>wOS             |
| (ActiveSync)                               | Timeout is being enforced, the Max Inactivity Timeout should be less than the Challenge Timeout.                                                                                                    |      |                           |      |       |     |            |                                   | WP                      |

| Policy Suite Rules:<br>All Devices                            | Description                                                                                                    | Anrd | Anrd<br>w/o<br>MDM<br>App | TD/A | NS/BB | iOS | TD/<br>iOS | iOS<br>Super-<br>vised<br>devices | Active-<br>Sync<br>only |
|---------------------------------------------------------------|----------------------------------------------------------------------------------------------------|------|---------------------------|------|-------|-----|------------|-----------------------------------|-------------------------|
| Require Device Challenge<br>Timeout                           | Forces the device to enable a challenge timeout. A lock is initiated regardless of activity and is intended to challenge the use of a lost or stolen device.                                                                                                    |      |                           |      | •     |     |            |                                   |                         |
| Max Device Challenge Timeout                                  | Defines the maximum value a user can set for the number of minutes before the device initiates a challenge lock. This lock is initiated regardless of activity and is intended to challenge the use of a lost or stolen device. If the Max Inactivity Timeout is being enforced, the Challenge Timeout should be greater than the Max Inactivity Timeout. |      |                           |      | •     |     |            |                                   |                         |
| Enable Customizable Lock<br>Message                           | Enable the lock message and enter the text to be displayed when device is locked.                                                                                                    |      |                           |      | •     | •   | •          | •                                 |                         |
| Customizable lock message                                     | Enter text to be displayed when device locks.                                                                                                    |      |                           |      | •     | •   | •          | •                                 |                         |
| Lock message phone number                                     | Enter a contact phone number to be displayed when the device locks. A user can tap the displayed phone to initiate dialing.                                                                                                    |      |                           |      |       | •   | •          | •                                 |                         |
|                                                               | Requires iOS 7 or later.                                                                                                    |      |                           |      |       |     |            |                                   |                         |
| Audible Alert On Lock                                         | This setting enables a device to constantly emit a loud noise when a server-initiated device lock has been issued. The intent is to draw attention to the missing device and the device thief. The noise continues while the device is powered on, until the device is unlocked.                                                                          |      |                           |      | •     |     |            |                                   |                         |
| Maximum grace period (in minutes)                             | Determines how soon the device can be unlocked again after use, without re-prompting for the password. The administrator can also disallow a grace period by selecting Immediately or choose not to impose a limit by selecting None.                                                                                                    |      |                           |      |       |     |            |                                   |                         |
|                                                               | Android: Requires KNOX Standard compatibility.                                                                                                    |      |                           |      |       |     |            |                                   |                         |
|                                                               | iOS: If Touch ID is enabled on the device, <i>Maximum grace period</i> is set to <i>Immediately</i> since the user can easily access the device with a fingerprint scan. An administrator can block the use of Touch ID by disabling <i>Allow fingerprint for unlock</i> .                                                                                | •    |                           |      |       | •   | •          | •                                 |                         |
| Wipe device on Failed Number of Unlock Attempts  (ActiveSync) | After the specified number of password entry attempts are made, data is cleared from the device. Functionality varies by device.                                                                                                    |      |                           |      |       |     |            |                                   | BB10                    |
| (Active Syric)                                                | Android or Android w/TouchDown: The device returns to factory settings. This entails deleting all data and applications from the device. The device returns to the state it was in when purchased. Does not erase the SD card.                                                                                                    | •    | •                         | •    | •     | •   | •          | •                                 | wOS<br>WP               |

| Policy Suite Rules:<br>All Devices              | Description                                                                                                    | Anrd | Anrd<br>w/o<br>MDM<br>App | TD/A | NS/BB | iOS | TD/<br>iOS | iOS<br>Super-<br>vised<br>devices | Active-<br>Sync<br>only |
|-------------------------------------------------|----------------------------------------------------------------------------------------------------|------|---------------------------|------|-------|-----|------------|-----------------------------------|-------------------------|
|                                                 | BlackBerry: Removes all mail and PIM data associated with the GO!NotifySync application and removes the GO!NotifySync account. Locks the device if Require Password is enabled. Erases GO!NotifySync data from the SD card, including saved attachments. |      |                           |      |       |     |            |                                   |                         |
|                                                 | iOS: The device returns to factory settings. This entails deleting all data and applications from the device. The device returns to the state it was in when purchased.                                                                                  |      |                           |      |       |     |            |                                   |                         |
|                                                 | BB10, webOS and WP or any device without ZENworks Mobile Management app: The device returns to factory settings. This entails deleting all data and applications from the device. The device returns to the state in was in when purchased.              |      |                           |      |       |     |            |                                   |                         |
| Maximum number of unlock attempts  (ActiveSync) | Defines the number of unlock attempts before the device-initiated wipe is performed.                                                                                                    | •    | •                         | •    | •     | •   | •          | •                                 | BB10<br>wOS             |
| Security: Emergency Calls                       |                                                                                                    |      |                           |      |       |     |            |                                   |                         |
| Enable emergency calls when locked              | Allows the device to make emergency calls in a locked state. Allows emergency numbers to be specified for allowed calls on a locked device: ambulance, fire, police, and one other emergency number.                                                     |      |                           |      | •     |     |            |                                   |                         |
| Allow dialing of any number                     | Gives the user an option to manually enter and call any number when the device is locked.                                                                                                    |      |                           |      | •     |     |            |                                   |                         |
| S/MIME Settings                                 |                                                                                                    |      |                           |      |       |     |            |                                   |                         |
| Require signed SMIME messages                   | This setting forces the device to send digitally signed S/MIME messages.                                                                                                    |      |                           |      |       |     |            |                                   | WP                      |
| Require encrypted SMIME messages                | This setting forces the device to send encrypted S/MIME messages.                                                                                                    |      |                           |      |       |     |            |                                   | WP                      |
| Require signed SMIME algorithm                  | This setting specifies the algorithm to be used for signing messages. Options are SHA1, MD5.                                                                                                    |      |                           |      |       |     |            |                                   | WP                      |
| Require encryption SMIME algorithm              | This setting specifies the algorithm to be used for encrypting messages. Options are TripleDES, DES, RC2128bit, RC264bit, RC240bit.                                                                                                    |      |                           |      |       |     |            |                                   | WP                      |

| Policy Suite Rules:<br>All Devices           | Description                                                                                                    | Anrd | Anrd<br>w/o<br>MDM<br>App | TD/A | NS/BB | iOS | TD/<br>iOS | iOS<br>Super-<br>vised<br>devices | Active-<br>Sync<br>only |
|----------------------------------------------|----------------------------------------------------------------------------------------------------|------|---------------------------|------|-------|-----|------------|-----------------------------------|-------------------------|
| Allow SMIME Encryption algorithm negotiation | This setting enables/disables the device from negotiating the encryption algorithm used for signing messages. Options are Do not negotiate, Negotiate only strong algorithms, Negotiate any algorithm. |      |                           |      |       |     |            |                                   | WP                      |
| Allow SMIME soft certs                       | This setting enables/disables the device from using soft certificates to sign outgoing messages.                                                                                                    |      |                           |      |       |     |            |                                   | WP                      |

# **POLICY RULES: IOS DEVICES**

| Policy Suite Rules: iOS                     | Description                                                                                                    | iOS | TD/<br>iOS | iOS<br>Super-<br>vised<br>devices |
|---------------------------------------------|----------------------------------------------------------------------------------------------------|-----|------------|-----------------------------------|
| Device Features                             |                                                                                                    |     |            |                                   |
| Allow FaceTime                              | Determines whether the user can receive or place video calls. Allow Camera in the Device Controls must be enabled as well.                                                                                                    | •   | •          | •                                 |
| Allow Voice Dialing                         | Determines whether the user can dial their phone using voice commands. <i>Require Password</i> in Security Settings must be enabled as well.                                                                                                    | •   | •          | •                                 |
| Allow Screenshot                            | Determines whether or not the user can save a screenshot of the device display.                                                                                                    | •   | •          | •                                 |
| Allow Explicit Content                      | Determines whether or not explicit music or video content purchased from the iTunes store is hidden.                                                                                                    | •   | •          | •                                 |
| Allow Global Background Fetch while roaming | When disabled, devices that are roaming synchronize only when an account is accessed by the user.                                                                                                    | •   | •          | •                                 |
| Allow Siri                                  | Determines whether iPhone 4S devices allow the Siri speech recognition personal assistant.                                                                                                    | •   | •          | •                                 |
| Allow Siri Profanity Filter                 | Determines whether profanity is filtered on the device. <i>Allow Siri</i> must be enabled in order to enable this policy.                                                                                                    |     |            | •                                 |
|                                             | Functional on devices in Supervised mode only.                                                                                                    |     |            |                                   |
| Allow Siri while device locked              | Determines whether Siri is disabled when the device is locked with a password.  Enabling Allow Siri is a prerequisite for enabling this option.  Requires iOS 5.1 or higher.                                                                                                | •   | •          | •                                 |
| Allow Game Center                           | Determines whether the Game Center is accessible. When disabled, the icon is removed from the Home screen. Functional on devices in Supervised mode only. Disabling this policy also disables <i>Allow Multiplayer Gaming</i> and <i>Allow Adding Game Center Friends</i> . |     |            | •                                 |
| Allow Multiplayer Gaming                    | Determines whether the device will allow multiplayer gaming between iOS devices via Bluetooth or Wi-Fi. When this option is disabled, users cannot play multiplayer games in the Game Center.                                                                               | •   | •          | •                                 |

| Policy Suite Rules: iOS                | Description                                                                                                    | iOS | TD/<br>iOS | iOS<br>Super-<br>vised<br>devices |
|----------------------------------------|----------------------------------------------------------------------------------------------------|-----|------------|-----------------------------------|
| Allow Adding Game Center Friends       | Determines whether the device allows adding friends or building a social gaming network associated with the Game Center app.                                                                                                    | •   | •          | •                                 |
| Force iTunes Store Password Entry      | Determines whether the device will require a password to access the iTunes store. Requires users to enter their Apple ID before making any purchase. Normally, there is a brief grace period after a purchase is made before users must authenticate for subsequent purchases. | •   | •          | •                                 |
| Force Encrypted Backup                 | When disabled, users can choose whether or not device backups performed in iTunes, are stored in encrypted format on the computer.                                                                                                    | •   | •          | •                                 |
| Allow Passbook while device locked     | Allows use of the Apple Passbook app when the device is locked, giving users access to their boarding passes, tickets, store cards, coupons, etc. Requires iOS 6.0 or higher.                                                                                                  | •   | •          | •                                 |
| Allow Over-the-Air PKI Updates         | Determines if over-the-air if Public Key Infrastructure (PKI) updates are permitted.  Requires iOS 7 or later.                                                                                                    | •   | •          | •                                 |
| Force Limited Ad Tracking              | Determines if advertisers' tracking of a user's habits is limited. Enabling this does not eliminate ad tracking, but may reduce it to some degree.                                                                                                    | •   | •          | •                                 |
| Allow Fingerprint for Unlock           | Requires iOS 7 or later.  Determines whether the user's Touch ID can be used to unlock the device.  iOS 7 or later required                                                                                                    | •   | •          | •                                 |
| Allow Lock Screen Control Center       | Determines whether Control Center appears on the Lock screen. Control Center appears with a swipe up from any screen giving the user quick access to controls and apps.                                                                                                    | •   | •          | •                                 |
| Allow Lock Screen Notification<br>View | Determines whether the Notifications view in Notification Center can be accessed from the Lock screen.                                                                                                    | •   | •          | •                                 |
| Allow Lock Screen Today View           | Determines whether the Today view in Notification Center can be accessed from the Lock screen.                                                                                                    | •   | •          | •                                 |
| Annliastions                           | iOS 7 or later required                                                                                                    |     |            |                                   |
| Applications                           |                                                                                                    |     |            |                                   |
| Allow App Management                   | Determines whether an administrator has the ability to give user access to iOS apps or force push iOS apps to users in a particular policy suite.                                                                                                    |     |            |                                   |
|                                        | iOS Configurator devices: Apps can only be made available on the device by an administrator via force push.                                                                                                    | •   | •          | •                                 |

| Policy Suite Rules: iOS                               | Description                                                                                                    | iOS | TD/<br>iOS | iOS<br>Super-<br>vised<br>devices |
|-------------------------------------------------------|----------------------------------------------------------------------------------------------------|-----|------------|-----------------------------------|
| Allow Activity Continuation                           | Determines whether the device will allow activity continuation.                                                                                                    | •   | •          | •                                 |
| Allow App Store                                       | Determines whether an iOS device will allow users to install applications.                                                                                                    |     |            |                                   |
|                                                       | When disabled, the App Store is disabled and the icon is removed from the device Home screen.                                                                                                    | •   | •          | •                                 |
| Allow Managed Application<br>Installation             | Determines whether iOS 7 or greater devices will allow users to install recommended or required applications even if the <i>Allow App Store</i> policy has been disabled.                                                                 | •   | •          | •                                 |
| Allow Bookstore                                       | When disabled, iBookstore is disable and users are prevented from accessing it from the iBooks app. Functional on devices in Supervised mode only. Disabling this policy also disables the non-supervised policy Allow Bookstore Erotica. |     |            | •                                 |
| Allow Bookstore Erotica                               | Determines whether users can purchase books categorized as Erotica from iBookstore.                                                                                                    |     |            | •                                 |
| Allow Enterprise Books Backup                         | Determines whether the device will allow backups of Enterprise books.                                                                                                    | •   | •          | •                                 |
| Allow Enterprise Books Metadata<br>Backup             | Determines whether the device will allow backups of Enterprise books, notes and highlights.                                                                                                    | •   | •          | •                                 |
| Allow In App Purchases                                | Determines whether or not users can make in-app purchases.                                                                                                    | •   | •          | •                                 |
| Allow iTunes                                          | Determines whether the use of iTunes is allowed on the device. If disabled, the icon is removed from the Home screen and users cannot preview, purchase, or download content.                                                             | •   | •          | •                                 |
| Allow Managed App Documents to Open in Unmanaged Apps | Determines if documents in managed apps and accounts will only open in other managed apps and accounts.                                                                                                    | •   | •          | •                                 |
|                                                       | Requires iOS 7 or later.                                                                                                    |     |            |                                   |
| Allow Unmanaged App<br>Documents to Open in Managed   | Determines if documents in unmanaged apps and accounts will only open in other unmanaged apps and accounts.                                                                                                    |     |            |                                   |
| Apps                                                  | Note: When disabled, this setting prevents users from attaching photos from the iPhone camera roll.                                                                                                    | •   | •          | •                                 |
|                                                       | Requires iOS 7 or later.                                                                                                    |     |            |                                   |
| Record Installed Applications                         | Access and record applications installed on devices.                                                                                                    | •   | •          | •                                 |
| Force pairing password for outgoing AirPlay requests  | Determines whether a pairing password is requested from any device receiving AirPlay requests from an MDM device (an MDM device attempting to stream media to other AirPlay-enabled devices on the same Wi-Fi network.)                   | •   | •          | •                                 |
|                                                       | Requires iOS 7.1 or later.                                                                                                    |     |            |                                   |

| Policy Suite Rules: iOS | Description                                                                                                    | iOS | TD/<br>iOS | iOS<br>Super-<br>vised<br>devices |
|-------------------------|----------------------------------------------------------------------------------------------------|-----|------------|-----------------------------------|
| Safari Browser          |                                                                                                    |     |            |                                   |
| Allow Safari            | Determines whether use of the Safari Web browser is allowed on the device. If disabled, the Safari icon is removed from the Home screen and it prevents users from opening Web clips. Disabling Safari might also prevent the use of third-party browsers.                                                                                                    | •   | •          | •                                 |
|                         | Allow Browser in the Device Controls must also be enabled.                                                                                                    |     |            |                                   |
| Accept Cookies          | Determines the Safari cookie policy – Whether the device accepts all cookies, no cookies, or only cookies from sites that were directly accessed.                                                                                                    | •   | •          | •                                 |
| Allow Auto-fill         | Determines whether Safari remembers what users enter in Web forms.                                                                                                    | •   | •          | •                                 |
| Allow JavaScript        | Determines whether Safari ignores JavaScript on Websites.                                                                                                    | •   | •          | •                                 |
| Block Pop-ups           | Determines whether Safari's pop-up blocking feature is enabled.                                                                                                    | •   | •          | •                                 |
| Force Fraud Warning     | Determines whether Safari attempts to prevent the user form visiting Websites identified as being fraudulent of compromised.                                                                                                    | •   | •          | •                                 |
| Ratings                 | ·                                                                                                    |     |            |                                   |
| Rating Region           | Determines the media content rating scale used by a particular region. If rating restrictions are enabled, items that violate the restrictions cannot be downloaded over-the-air and those installed via iTunes are hidden. Items violating the restriction that existed on the device before rating restrictions were imposed will be hidden.                                                                                                    | •   | •          | •                                 |
| Application Ratings     | Determines the maximum allowed ratings for apps. If rating restrictions are enabled, applications that violate the restrictions cannot be downloaded over-the-air and those installed via iTunes are hidden. Applications violating the restriction that existed on the device before rating restrictions were imposed will be hidden. Caution: If you choose the Don't Allow Apps option, the ZENworks Mobile Management app will be hidden on iOS devices. | •   | •          |                                   |
|                         | Rating settings determine the highest rating permissible. For example a policy with the U.S. application rating of 9+ will allow the installation of applications with a rating of 4+ or 9+, but will block applications with a rating of 12+ or 17+.                                                                                                    |     |            |                                   |
|                         | <b>Note:</b> Set to "Allow All" to allow users to install VPP apps without having to enter their Apple ID credentials.                                                                                                    |     |            |                                   |
| Movie Ratings           | Determines the maximum allowed ratings for movies.  If rating restrictions are enabled, movies that violate the restrictions cannot be downloaded over-the-air and those installed via iTunes are hidden. Movies violating the restriction that existed on the device before rating restrictions were imposed will be hidden.                                                                                                    | •   | •          | •                                 |

| Policy Suite Rules: iOS          | Description                                                                                                    | iOS | TD/<br>iOS | iOS<br>Super-<br>vised<br>devices |
|----------------------------------|----------------------------------------------------------------------------------------------------|-----|------------|-----------------------------------|
| TV Show Ratings                  | Determines the maximum allowed ratings for TV shows. If rating restrictions are enabled, TV shows that violate the restrictions cannot be downloaded over-the-air and those installed via iTunes are hidden. TV shows violating the restriction that existed on the device before rating restrictions were imposed will be hidden.                                                                                    | •   | •          | •                                 |
| Security                         |                                                                                                    |     |            |                                   |
| Allow Untrusted TLS Prompt       | Determines whether users are asked if they want to trust certifications that cannot be verified. This setting applies to Safari and to Mail, Contacts, and Calendar accounts.                                                                                                    | •   | •          | •                                 |
| Allow Diagnostic Submission Text | Determines whether the device sends iOS diagnostic data to Apple. When this option is disabled, iOS diagnostic information is not sent to Apple. Requires iOS 6.0 or higher.                                                                                                    | •   | •          | •                                 |
| iCloud                           |                                                                                                    |     |            |                                   |
| Allow iCloud Backup              | Determines whether the device is permitted to back up to and restore from iCloud.                                                                                                    | •   | •          | •                                 |
| Allow Document Sync              | Determines whether the device allows document synchronization to iCloud. When this option is enabled, users can store documents in iCloud.                                                                                                    | •   | •          | •                                 |
| Allow managed apps cloud sync    | Determines whether the device allows cloud sync for managed apps.                                                                                                    | •   | •          | •                                 |
| Allow Photo Stream               | Determines whether the device allows Photo Stream. If enabled, iCloud automatically pushes (via Wi-Fi) a copy of any photo taken on or imported to an iOS device, to the user's other iOS devices, iPhoto or Aperture on a Mac, Pictures Library on a PC, and Apple TV.  When this option is disabled, installing a configuration profile with this restriction erases Photo Stream photos from the user's device and | •   | •          | •                                 |
|                                  | prevents photos from the Camera Roll from being sent to Photo Stream. If there are no other copies of these photos, they might be lost.                                                                                                    |     |            |                                   |
| Allow Shared Photo Streams       | Determines whether an administrator has the ability to manage apps for users in a particular policy suite. Requires iOS 6.0 or higher.                                                                                                    | •   | •          | •                                 |
| Allow Cloud Keychain Sync        | Determines if iCloud Keychain sync is permitted. Stores 256-bit AES encrypted user passwords in iCloud so they can be synced across trusted devices. Helps users create strong passwords.  Requires iOS 7 or later.                                                                                                    | •   | •          | •                                 |

| Policy Suite Rules: iOS                  | Description                                                                                                    | iOS | TD/<br>iOS | iOS<br>Super-<br>vised<br>devices |
|------------------------------------------|----------------------------------------------------------------------------------------------------|-----|------------|-----------------------------------|
| Management                               |                                                                                                    |     |            |                                   |
| Allow Management of Settings             | Determines whether the voice and data roaming settings can be managed.                                                                                                    | •   | •          | •                                 |
| Allam Vaisa Daggia s                     | Applies only to iPhone 4 devices.                                                                                                    |     |            |                                   |
| Allow Voice Roaming                      | Determines if the device will allow voice calls and SMS messages while roaming.                                                                                                    | •   | •          | •                                 |
|                                          | Applies only to iPhone 4 devices.                                                                                                    |     |            |                                   |
| Allow Data Roaming                       | Determines if the device will allow data or video while roaming.                                                                                                    | •   | •          | •                                 |
|                                          | Applies only to iPhone 4 devices.                                                                                                    |     |            |                                   |
| Enable personal hotspot                  | Enables the personal hotspot feature on user devices, which allows the user to connect computers and other devices to the Internet using the device's cellular data connection. A user can change this setting on the device, but it will revert back to the setting from the server each time the device synchronizes. | •   | •          | •                                 |
|                                          | Requires iOS 7 or later.                                                                                                    |     |            |                                   |
| Supervised Mode                          |                                                                                                    |     |            |                                   |
| Allow Account Modification               | Determines whether the user can modify the iTunes & App Stores account.                                                                                                    |     |            | •                                 |
|                                          | Requires iOS 7 or later.                                                                                                    |     |            |                                   |
| Allow App Cellular Data<br>Modification  | Determines whether changes to cellular data usage settings for apps are permitted.                                                                                                    |     |            | •                                 |
|                                          | Requires iOS 7 or later.                                                                                                    |     |            |                                   |
| Allow App Removal                        | Determines whether users can remove apps from the device. This does not include apps that are included with iOS, such as App Store and iTunes. Functional on devices in Supervised mode only. If this is disabled, it does not prevent managed apps from being removed via the MDM API.                                 |     |            | •                                 |
| Allow Configuration Profile Installation | Determines whether users can install additional configuration profiles onto the device. Functional on devices in Supervised mode only. If this is disabled, it does not prevent the MDM API from installing configuration profiles on the device.                                                                       |     |            | •                                 |
| Allow Activation Lock                    | Determines whether a user will be able to lock the activation of the device (also known as bricking the device) via the <i>Find My Phone</i> app.                                                                                                    |     |            | •                                 |
|                                          | Requires iOS 7 or later.                                                                                                    |     |            |                                   |

| Policy Suite Rules: iOS                | Description                                                                                                    | iOS | TD/<br>iOS | iOS<br>Super-<br>vised<br>devices |
|----------------------------------------|----------------------------------------------------------------------------------------------------|-----|------------|-----------------------------------|
| Allow Find My Friends<br>Modification  | Determines whether changes to Find My Friends settings are permitted. Allows users to locate friends and family that also have the Find My Friends app.                                                                                                    |     |            | •                                 |
|                                        | Requires iOS 7 or later.                                                                                                    |     |            |                                   |
| Allow Full Wipe via Device             | Determines whether the device enables the <i>Erase All Content and Settings</i> under <i>Reset UI</i> on the device.                                                                                                    |     |            | •                                 |
| Allow Host Pairing                     | Determines whether host pairing, other than the supervision host, is disabled. If a supervision host has not been configured, all pairing is disabled.                                                                                                    |     |            | •                                 |
|                                        | Requires iOS 7 or later.                                                                                                    |     |            |                                   |
| Allow iMessage                         | Determines whether users can send or receive messages using iMessage. It does not prevent messaging through third party apps. If the device does not support text messaging, disabling this policy will remove the Messages icon from the Home screen. Functional on devices in Supervised mode only. |     |            | •                                 |
| Allow AirDrop                          | Determines whether AirDrop is enabled or disabled. AirDrop allows users to easily share, via Wi-Fi or Bluetooth, photos, videos, contacts or anything else from any app with a Share button.                                                                                                    |     |            | •                                 |
|                                        | iOS 7 or later required                                                                                                    |     |            |                                   |
| Allow Assistant User Generated Content | Determines whether Siri can query web sources, such as Bing, Wikipedia, and Twitter, to answer user questions.                                                                                                    |     |            | •                                 |
|                                        | iOS 7 or later required                                                                                                    |     |            |                                   |
| Allow Spotlight Results                | Determines whether Spotlight will return Internet search results.                                                                                                    |     |            | •                                 |
| Allow user to change restrictions      | Determines whether the device enables the <i>Enable Restrictions</i> option under <i>Restrictions UI</i> in the device Settings.                                                                                                    |     |            | •                                 |
| Global HTTP Proxy                      | This payload allows the administrator to specify global HTTP proxy settings: Proxy Type, Proxy Server, Proxy Server Port, Proxy Username, and Proxy Password. Configuring the settings incorrectly can prevent the Apple API from functioning altogether on the device.                               |     |            | •                                 |
|                                        | There can only be one of this payload at any time and it can only be installed on supervised devices.                                                                                                    |     |            |                                   |
| Single App Mode                        | This payload allows administrators to specify an app to which supervised devices will be locked. The device is locked to a single application until the payload is removed. The Home button is disabled and the device returns to the specified application automatically upon wake or reboot.        |     |            | •                                 |
|                                        | There can only be one of this payload at any time and it can only be installed on supervised devices.                                                                                                    |     |            |                                   |

| Policy Suite Rules: iOS                         | Description                                                                                                    | iOS | TD/<br>iOS | iOS<br>Super-<br>vised<br>devices |
|-------------------------------------------------|----------------------------------------------------------------------------------------------------|-----|------------|-----------------------------------|
|                                                 | Requires iOS 6.0 or higher.                                                                                                    |     |            |                                   |
| Single App Mode:<br>Disable Touch Screen        | Determines if the touch screen is operational.  Requires iOS 7 or later.                                                                                                    |     |            | •                                 |
| Single App Mode:<br>Disable Device Rotation     | Determines if device rotation sensing is operational.  Requires iOS 7 or later.                                                                                                    |     |            | •                                 |
| Single App Mode:<br>Disable Volume Buttons      | Determines if volume buttons are operational.  Requires iOS 7 or later.                                                                                                    |     |            | •                                 |
| Single App Mode:<br>Disable Ringer Switch       | Determines if the ringer switch is operational.  Requires iOS 7 or later.                                                                                                    |     |            | •                                 |
| Single App Mode:<br>Disable Sleep/Wake Button   | Determines if the sleep/wake button is operational.  Requires iOS 7 or later.                                                                                                    |     |            | •                                 |
| Single App Mode:<br>Disable AutoLock            | Determines if the device will automatically go to sleep after an idle period.  Requires iOS 7 or later.                                                                                                    |     |            | •                                 |
| Single App Mode:<br>Enable VoiceOver            | Determines if VoiceOver, a feature that audibly assists a user in navigating the touch screen, is on or off. VoiceOver enables a blind or low vision user to touch the screen to hear what is under their finger, then gesture to control the device. Works with apps that come with the iOS device. |     |            | •                                 |
|                                                 | Requires iOS 7 or later.                                                                                                    |     |            |                                   |
| Single App Mode:<br>Allow VoiceOver Adjustments | Determines if the user is permitted to adjust VoiceOver settings. Enable Voice Over must be on.                                                                                                    |     |            | •                                 |
|                                                 | Requires iOS 7 or later.                                                                                                    |     |            |                                   |
| Single App Mode:<br>Enable Zoom                 | Determines if Zoom, an assistive built in magnifier is turned on or off. A double tap with three fingers instantly zooms 100-500 percent.                                                                                                    |     |            | •                                 |
|                                                 | Requires iOS 7 or later.                                                                                                    |     |            |                                   |
| Single App Mode:<br>Allow Zoom Adjustments      | Determines if the user is permitted to adjust Zoom settings. Enable Zoom must be on.                                                                                                    |     |            | •                                 |
|                                                 | Requires iOS 7 or later.                                                                                                    |     |            |                                   |
| Single App Mode:<br>Enable Invert Colors        | Determines if Invert Colors, an assistive feature that inverts colors for a higher contrast, is turned on or off. Once colors are set, the settings apply systemwide, even to video.                                                                                                    |     |            | •                                 |
|                                                 | Requires iOS 7 or later.                                                                                                    |     |            |                                   |

| Policy Suite Rules: iOS                                 | Description                                                                                                    | iOS | TD/<br>iOS | iOS<br>Super-<br>vised<br>devices |
|---------------------------------------------------------|----------------------------------------------------------------------------------------------------|-----|------------|-----------------------------------|
| Single App Mode:<br>Allow Invert Colors Adjustments     | Determines if the user is permitted to adjust Invert Colors settings. Enable Invert Colors must be on. Requires iOS 7 or later.                                                                                                    |     |            | •                                 |
| Single App Mode:<br>Enable AssistiveTouch               | Determines if the AssistiveTouch, a feature that provides alternatives to the standard navigation gestures, is turned on or off. Alternatives or customization can be created for gestures such as pinch, pressing the Home button, rotate, or shake.  Requires iOS 7 or later. |     |            | •                                 |
| Single App Mode:<br>Allow AssistiveTouch<br>Adjustments | Determines if the user is permitted to adjust AssistiveTouch. Enable AssistiveTouch must be on.  Requires iOS 7 or later.                                                                                                    |     |            | •                                 |
| Single App Mode:<br>Enable Speak Selection              | Determines if Speak Selection, an assistive feature that reads text, is turned on or off. Speak Selection allows a user to highlight text in any application and tap Speak to have the selection read aloud.  Requires iOS 7 or later.                                          |     |            | •                                 |
| Single App Mode:<br>Enable Mono Audio                   | Determines if Mono Audio, an assistive feature that plays left and right audio channels in both headphone earbuds, is turned on or off.  Requires iOS 7 or later.                                                                                                    |     |            | •                                 |

# **POLICY RULES: TOUCHDOWN**

| Policy Suite Rules:<br>TouchDown Specific | Description                                                                                                    | TD/A | TD/A<br>w/o<br>MDM<br>App | TD/iOS | TD/iOS<br>w/o<br>MDM<br>App |
|-------------------------------------------|----------------------------------------------------------------------------------------------------|------|---------------------------|--------|-----------------------------|
| Installation                              |                                                                                                    |      |                           |        |                             |
| Allow any server certificate              | Currently, ZENworks Mobile Management requires a CA signed certificate and does not support self-signed certificates. For the present, this option should be disabled.                                                                                                    | •    |                           |        |                             |
| Initiate enrollment                       | At the completion of the ZENworks Mobile Management enrollment, the user is prompted to configure TouchDown. When the user confirms, this automatically registers TouchDown and creates an ActiveSync account with the user credentials provided during ZENworks Mobile Management enrollment. If disabled, the user is not prompted and must initiate the TouchDown configuration by opening the ZENworks Mobile Management app and selecting Settings > TouchDown Settings. | •    |                           |        |                             |
| Require TouchDown encryption              | Allows an organization to require the encryption of TouchDown data only on the device. Enable this option and disable the <i>Require encryption on the device</i> option, under Security Settings, so that the entire device is not encrypted. Gives repeated reminders until the user initiates encryption.                                                                                                    | •    |                           | •      |                             |
|                                           | iOS devices (iPhone and iPad) have hardware encryption that is always enabled. The policy is not used to enable/disable.                                                                                                    |      |                           |        |                             |
| Push TD volume license key to device      | The TouchDown license entered for the organization will be pushed to Android devices using TouchDown.                                                                                                    | •    |                           |        |                             |
| General                                   |                                                                                                    |      |                           |        |                             |
| Allow copy/paste in emails                | Determines whether users can copy text from a received email and paste it elsewhere.                                                                                                    | •    |                           | •      |                             |
| Allow easy PIN recovery                   | Allows users to reset the TouchDown PIN (password) by using their Exchange account password. With Exchange 2007 or 2010, this does not function when Security Settings > Enable Password Recovery is enabled. The ActiveSync password recovery method is used instead.                                                                                                    | •    |                           |        |                             |
| Allow speak notification option           | When enabled, users can choose to have the device issue spoken email and appointment notifications. When disabled, the option is not visible and the function is disabled.                                                                                                    | •    |                           |        |                             |

| Policy Suite Rules:<br>TouchDown Specific | Description                                                                                                    | TD/A | TD/A<br>w/o<br>MDM<br>App | TD/iOS | TD/iOS<br>w/o<br>MDM<br>App |
|-------------------------------------------|----------------------------------------------------------------------------------------------------|------|---------------------------|--------|-----------------------------|
|                                           | At least one of two suppression rules must be enabled in order for this to function: Allow appointment alert configuration or Allow email alert configuration.                                                                                                    |      |                           |        |                             |
| Require TouchDown PIN (Link)              | Links to the <i>Require TouchDown PIN</i> option in Security Settings > Password, which determines whether a PIN is required to access the TouchDown app. Can be used in addition to or in place of the <i>Require Device Password</i> option.                         | •    |                           | •      |                             |
| Show calendar info on notification bar    | Determines whether appointment subjects are displayed in the device notification bar when reminders are shown.                                                                                                    |      |                           |        |                             |
|                                           | To successfully display notifications, the following TouchDown settings must also be configured on the device: In the Advanced TouchDown Settings, enable the Appointment reminders at non-peak times options and configure Appointment Alerts to Use system settings. | •    |                           | •      |                             |
| Show email info on notification bar       | Determines whether the email sender and subject are displayed in the device notification bar when email notifications are shown.                                                                                                    |      |                           |        |                             |
|                                           | To successfully display notifications, the following TouchDown settings must also be configured on the device: In the Advanced TouchDown Settings, enable the Notify on new mail option and configure Email Alerts to Use system settings.                             | •    |                           | •      |                             |
| Show task info on notification bar        | Determines whether task subjects are displayed in the device notification bar when task notifications are shown.                                                                                                    |      |                           |        |                             |
|                                           | To successfully display notifications, the following TouchDown settings must also be configured on the device: In the Advanced TouchDown Settings, enable the Appointment reminders at non-peak times options and configure Appointment Alerts to Use system settings. | •    |                           | •      |                             |
| Disable Printing                          | Disables printing from TouchDown.                                                                                                    | •    |                           |        |                             |
| Forced SMIME Pin Timeout                  | The timeout interval before a user is required to re-enter an SMIME certificate PIN, when the certificate has been configured to require a PIN for signing or encrypting/decrypting messages.                                                                          | •    |                           | •      |                             |
| Signature                                 |                                                                                                    |      |                           |        |                             |
| Allow change signature on device          | When enabled, allows user to change the signature which accompanies email sent from the device. This option does not function unless the Suppression > Allow signature line field is enabled.                                                                          | •    |                           | •      |                             |
| Set signature<br>(Corporate / Individual) | Allows the entry of a signature determined by the administrator.                                                                                                    | •    |                           | •      |                             |

| Policy Suite Rules:<br>TouchDown Specific  | Description                                                                                                    | TD/A | TD/A<br>w/o<br>MDM<br>App | TD/iOS | TD/iOS<br>w/o<br>MDM<br>App |
|--------------------------------------------|----------------------------------------------------------------------------------------------------|------|---------------------------|--------|-----------------------------|
| Widgets                                    |                                                                                                    |      |                           |        |                             |
| Allow export to third party widgets        | Determines whether or not TouchDown data can be communicated to third-party widgets that request it.                                                                                                    | •    |                           |        |                             |
| Allow TouchDown calendar widget            | Determines whether or not the TouchDown calendar widget shows data.                                                                                                    | •    |                           |        |                             |
| Allow TouchDown email widget               | Determines whether or not the TouchDown email widget shows data.                                                                                                    | •    |                           |        |                             |
| Allow TouchDown task widget                | Determines whether or not the TouchDown task widget shows data.                                                                                                    | •    |                           |        |                             |
| Allow TouchDown universal widget           | Determines whether or not the TouchDown universal widget shows email, calendar and task data.                                                                                                    | •    |                           |        |                             |
| Show widget data when TouchDown is locked  | Determines whether widget data is locked when TouchDown is locked. This option does not function unless Security Settings >Require Password; TouchDown-General > Show TouchDown PIN; and at least one widget (calendar, email, third-party, task, or universal) are enabled. | •    |                           |        |                             |
| Phone Book                                 |                                                                                                    |      |                           |        |                             |
| Phone book fields to copy                  | Choose which fields of a contact synchronize when users copy contacts to the device phone book.                                                                                                    |      |                           |        |                             |
|                                            | Choosing all or some of the fields is a prerequisite for the suppression rules: Allow copy phone format options and Allow update contact changes to phone options.                                                                                                    | •    |                           | •      |                             |
| User Configurable Settings:<br>Calendar    | About User Configurable Settings: Users can configure these policies according to preference. Administrators choose the setting for initial device configuration. Changes to these settings do affect existing TouchDown users.                                              |      |                           |        |                             |
| Show All-day events in the Calendar Widget | Determines whether all-day events display in the TouchDown Calendar Widget.                                                                                                    | •    |                           |        |                             |
| Show upcoming events only                  | Determines whether the only appointments displayed in the current day's Agenda are those that have not passed.                                                                                                    | •    |                           |        |                             |
| Enable meeting resource field              | Determines whether a field is enabled for specifying resources such as conference rooms or equipment when creating a new meeting.                                                                                                    | •    |                           |        |                             |
| Show calendar tasks in the Agenda          | Determines whether calendar tasks display in the Agenda view.                                                                                                    | •    |                           | •      |                             |
| Show overdue tasks in the Agenda           | Determines whether overdue tasks display in the Agenda view.                                                                                                    | •    |                           |        |                             |

| Policy Suite Rules:<br>TouchDown Specific      | Description                                                                                                    | TD/A | TD/A<br>w/o<br>MDM<br>App | TD/iOS | TD/iOS<br>w/o<br>MDM<br>App |
|------------------------------------------------|----------------------------------------------------------------------------------------------------|------|---------------------------|--------|-----------------------------|
| Customize the start and end days for the week  | Determines whether user has the ability to define the first and last days of the week to display in the calendar Week view.                                       | •    |                           | •      |                             |
| First day of a week to show in Calendar        | Define the first day of the week to display in the calendar Week view.                                                                                            | •    |                           | •      |                             |
| Last day of a week to show in Calendar         | Define the last day of the week to display in the calendar Week view.                                                                                             | •    |                           | •      |                             |
| Start time of the work day                     | Times that fall between the work day's start time and end time display in a different color on Day and Week calendar views.                                       | •    |                           | •      |                             |
| End time of the work day                       | Times that fall between the work day's start time and end time display in a different color on Day and Week calendar views.                                       | •    |                           | •      |                             |
| Default reminder for each new event            | Defines the default reminder time to assign to each new event unless otherwise specified for the event.                                                           | •    |                           | •      |                             |
| Default privacy status for each new event      | Defines the default privacy status to assign to each new event unless otherwise specified for the event.                                                          | •    |                           | •      |                             |
| Default availability status for each new event | Defines the default availability status to assign to each new event unless otherwise specified for the event.                                                     | •    |                           | •      |                             |
| Calendar zoom size                             | Shows the Day and Week calendar views in a larger text size.                                                                                                    | •    |                           | •      |                             |
| User Configurable Settings:<br>Device Control  |                                                                                                    |      |                           |        |                             |
| Show a compact PIN screen (NEW 7.1)            | Determines whether a compact PIN screen is shown, fitting the PIN buttons over half of the available screen space.                                                | •    |                           |        |                             |
| Default theme (NEW 7.1)                        | Defines a default display theme for the TouchDown User Interface.                                                                                                 | •    |                           |        |                             |
| User Configurable Settings:<br>Email           |                                                                                                    |      |                           |        |                             |
| Enable email selectors                         | Adds a radio button beside each item in the email list, enabling the user to select multiple emails for various actions, such as delete, mark as read, move, etc. | •    |                           |        |                             |
| Show email summary                             | Determines whether part of the body of each email displays in the email list.                                                                                     | •    |                           |        |                             |
| Highlight email senders                        | Determines whether the sender of any email displays in a larger and bolder type than the subject field.                                                           | •    |                           | •      |                             |

| Policy Suite Rules:<br>TouchDown Specific                                                                               | · ·                                                                                                    |   | TD/A<br>w/o<br>MDM<br>App | TD/iOS | TD/iOS<br>w/o<br>MDM<br>App |
|----------------------------------------------------------------------------------------------------|----------------------------------------------------------------------------------------------------|---|---------------------------|--------|-----------------------------|
| Enable search as you type                                                                                               | Determines whether the search tool used in the email list begins to filter messages as the user types a string, as opposed to the user having to initiate the search after typing.                   | • |                           |        |                             |
| Automatically download embedded images                                                                                  | Determines whether embedded images automatically download for an HTML email.                                                                                                    | • |                           | •      |                             |
| Enable move to any folder option                                                                                        | Determines whether a user can move email messages to folders that have not been selected for synchronization, as opposed to only being able to move email to folders that have already synchronized. | • |                           | •      |                             |
| Highlight unread messages  When enabled, Email list displays read email in grey and unread email fully lit and in bold. |                                                                                                    | • |                           |        |                             |
| Enable preview attachments option                                                                                       |                                                                                                    |   |                           |        |                             |
| Always expand folders                                                                                                   | When enabled, the folder tree automatically expands when <i>Choose Folders</i> is used or when the user switches folders.                                                                            | • |                           |        |                             |
| Enable confirm deletes prompt                                                                                           | Determines whether a confirmation prompt displays when the user deletes an email.                                                                                                    | • |                           | •      |                             |
| Enable confirm move prompt                                                                                              | Determines whether a confirmation prompt displays when the user moves an email.                                                                                                    | • |                           | •      |                             |
| Toolbar mode                                                                                                    | Determines whether the tool bar that appears when viewing an email will display, be hidden, or can be toggled on and off.                                                                            | • |                           |        |                             |
| After delete go to                                                                                                    | Defines what is displayed after an email is deleted.                                                                                                    | • |                           | •      |                             |
| Enable email alerts at non-peak times                                                                                   | Determines whether email notifications are sent when email arrives during non-peak times.                                                                                                    | • |                           |        |                             |
| Confirm move to Junk prompt                                                                                             | Determines whether a confirmation prompt displays when the user moves an email to the Junk folder.                                                                                                   | • |                           | •      |                             |

| Policy Suite Rules:<br>TouchDown Specific            | Description                                                                                                    | TD/A | TD/A<br>w/o<br>MDM<br>App | TD/iOS | TD/iOS<br>w/o<br>MDM<br>App |
|------------------------------------------------------|----------------------------------------------------------------------------------------------------|------|---------------------------|--------|-----------------------------|
| User Configurable Settings: Synchronization          |                                                                                                    |      |                           |        |                             |
| Enable push email mode                               | When enabled, switches the device from checking email at scheduled frequencies to a Push Email mode in which the device connects with the server for sustained intervals to retrieve email.                                                         | •    |                           | •      |                             |
| Off-peak polling interval                            | Defines the polling interval for retrieving new mail during non-peak times.                                                                                                    | •    |                           |        |                             |
| Suppressions                                         | About Suppressions: An enabled suppression gives the user control of the setting.                                                                                                    |      |                           |        |                             |
|                                                      | A disabled suppression removes the setting from user devices.  When the suppression has a control setting the administrator can configure it. When a control setting is not provided, the setting is locked as it was previously set on the device. |      |                           |        |                             |
| Suppression configuration                            | Choose which options to hide or expose to TouchDown users. Select <i>All</i> to enable all suppressions, giving users control. Select <i>None</i> to disable all suppressions or <i>Custom</i> to set each suppression individually.                | •    |                           | •      |                             |
| Suppressions: Calendar,<br>Contacts, Tasks           |                                                                                                    |      |                           |        |                             |
| Allow appointment alert configuration                | Enables users to customize the alerts displayed for appointment reminders.                                                                                                    | •    |                           | •      |                             |
| Allow appointment reminders at non-peak times option | Enables users to allow appointment reminders during periods when the device is not synchronizing.                                                                                                    |      |                           |        |                             |
| Enable appointment reminders at non-peak times       | Control setting determines whether appointment reminders display during non-peak times.                                                                                                    | •    |                           | •      |                             |
| Allow appointment synchronization options            | Enables users to choose how many days worth of appointments to keep on the device. From Device Control options, an administrator can set a maximum or allow users to choose a specific number of days.                                              | •    |                           | •      |                             |
| Allow category configuration                         | Enables users to select colors for contact, event, and task categories.                                                                                                    | •    |                           | •      |                             |
| Allow copy to phone format options                   | Enables users to select the format of contacts (First or Last Name placed first) copied from TouchDown to the Android phone book. Choosing all or some of the fields in the Phone Book > Phone book fields to copy rule is a prerequisite.          | •    |                           | •      |                             |
| Name format for contacts copied to phone             | Control setting defines the format in which contacts are copied to the phone from TouchDown Exchange contacts. First MI Last, Last First MI, or File as is                                                                                          |      |                           |        |                             |

| Policy Suite Rules:<br>TouchDown Specific       | Description                                                                                                    | TD/A | TD/A<br>w/o<br>MDM<br>App | TD/iOS | TD/iOS<br>w/o<br>MDM<br>App |
|-------------------------------------------------|----------------------------------------------------------------------------------------------------|------|---------------------------|--------|-----------------------------|
| Allow enable appointment                        |                                                                                                    |      |                           |        |                             |
| reminders option                                | Allows users to enable appointment reminders.                                                                                                    |      |                           |        |                             |
| Enable appointment reminders                    | Control setting determines whether a notification displays when an appointment has a reminder.                                                                                                    | •    |                           | •      |                             |
| Allow include phone contacts in picklist option | Enables users to determine whether the contact list displayed when composing email or SMS includes contacts from the Android Phone Book.                                                                                                    |      |                           |        |                             |
| Include phone contacts in picklist              | Control setting determines whether contacts from the Android phone book are included in the contact picklist that can be accessed while composing email.                                                                                                    | •    |                           |        |                             |
| Allow normalize phone numbers option            | Enables users to determine how contact phone numbers retrieved from the server are formatted.                                                                                                    |      |                           |        |                             |
| Normalize phone numbers                         | Control setting defines the format of contact phone numbers retrieved from the server as follows:                                                                                                    |      |                           |        |                             |
|                                                 | X/x/ext (extension) becomes ;                                                                                                    |      |                           |        |                             |
|                                                 | P/p (pause) becomes ;                                                                                                    |      |                           |        |                             |
| Allow reminders configuration                   | W/w (tone wait) becomes ,                                                                                                    |      |                           |        |                             |
| Allow reminders configuration                   | Enables users to configure repeating reminders for calendar events.                                                                                                    |      |                           |        |                             |
| Set reminders (in min)                          | Use the control setting to configure the repeating reminders.                                                                                                    |      |                           |        |                             |
|                                                 | 0 = No repeats;<br>X<0 = reminders start at set reminder time and continue every X minutes<br>until event starts;<br>X>0 = reminders repeat every X minutes after event starts                                                                                                    | •    |                           | •      |                             |
| Allow update contact changes to phone option    | Enables users to determine whether updates made to contacts in TouchDown also update the phone book database. For iOS devices, updates occur when the user manually synchronizes contacts. Choosing all or some of the fields in the Phone Book > Phone book fields to copy rule is a prerequisite. | •    |                           | •      |                             |
| Update contact changes to phone                 | Determine whether updates made to contacts in TouchDown also update the phone book database. For iOS devices, updates occur when the user manually synchronizes contacts.                                                                                                    |      |                           |        |                             |

| Policy Suite Rules:<br>TouchDown Specific                                | Description                                                                                                    | TD/A | TD/A<br>w/o<br>MDM<br>App | TD/iOS | TD/iOS<br>w/o<br>MDM<br>App |
|--------------------------------------------------------------------------|----------------------------------------------------------------------------------------------------|------|---------------------------|--------|-----------------------------|
| Suppressions: Device Control                                             |                                                                                                    |      |                           |        |                             |
| Allow ActiveSync device type string field  ActiveSync device type string | Enables users to modify the ActiveSync device type the device reports to the ZENworks Mobile Management server. In order for the server to maintain accurate information, this should be disabled. | •    |                           | •      |                             |
| field                                                                    | Use the control setting to set the ActiveSync device type string to the TouchDown option.                                                                                                    |      |                           |        |                             |
| Allow backup database (menu option)                                      | Enables users to back up the TouchDown database to the SD card.                                                                                                    | •    |                           |        |                             |
| Allow backup settings                                                    | Enables users to back up the TouchDown settings to the SD card.                                                                                                    | •    |                           |        |                             |
| Allow disable tablet mode (tablet devices only) option                   | Allows tablet users to disable the automatic switch to tablet mode.                                                                                                    |      |                           |        |                             |
| Disable tablet mode (tablet devices only)                                | Use the control setting to disable the automatic switch to Tablet Mode for tablet users.                                                                                                    | •    |                           | •      |                             |
| Allow exclude attachments from gallery option                            | Enables users to determine whether Android Gallery scans the SD card for TouchDown media files.                                                                                                    |      |                           |        |                             |
| Exclude attachments from gallery                                         | Control setting determines whether or not Android Gallery scans the SD card for TouchDown media files.                                                                                             | •    |                           |        |                             |
| Allow export settings                                                    | Enables users to do an SD card export for a .pcf configuration file with the settings required to connect to the server.                                                                           | •    |                           |        |                             |
| Allow filtered tasks on home screen and widgets option                   | Enables users to filter tasks shown on the Home screen and on the Task Widget just as they are on the TouchDown Tasks screen.                                                                      |      |                           |        |                             |
| Display tasks on home screen and widgets                                 | Control setting determines whether tasks shown on the Home screen and on the Task Widget are filtered just as they are on the TouchDown Tasks screen.                                              | •    |                           |        |                             |
| Allow login ID, email address, domain fields                             | Displays the user's ActiveSync account information and allows user to edit.                                                                                                    | •    |                           | •      |                             |
| Allow quick configuration                                                | Enables users to use the Quick Configuration option to create the ActiveSync account.                                                                                                    | •    |                           |        |                             |
| Allow restore database (menu option)                                     | Enables users to restore a backup of the TouchDown database from the SD card.                                                                                                    | •    |                           |        |                             |
| Allow restore settings                                                   | Enables users to restore TouchDown settings they have backed up to the SD card.                                                                                                    | •    |                           |        |                             |

| Policy Suite Rules:<br>TouchDown Specific           | Description                                                                                                    | TD/A | TD/A<br>w/o<br>MDM<br>App | TD/iOS | TD/iOS<br>w/o<br>MDM<br>App |
|-----------------------------------------------------|----------------------------------------------------------------------------------------------------|------|---------------------------|--------|-----------------------------|
| Allow server name fields                            | Displays the address of the ZENworks Mobile Management server and allows the user to edit it. This option also controls the following device options: Uses SSL and Fetch and Trust Certificate.                                | •    |                           | •      |                             |
| Allow show emails on startup option                 | Enables users to open TouchDown to the email list instead of the main display pane.                                                                                                    | •    |                           | •      |                             |
| Show email list on startup                          | Control setting determines whether TouchDown will open to the Email list instead of TouchDown's main screen.                                                                                                    |      |                           |        |                             |
| Allow use system background data setting option     | Determines whether TouchDown honors how the user has configured the Android <i>Background Data</i> setting, which controls whether the app updates in the background or only on demand.                                        |      |                           |        |                             |
| Use system background data setting                  | When control setting is disabled, TouchDown synchronizes in the background regardless of how the Android <i>Background Data</i> setting is configured.                                                                         | •    |                           |        |                             |
| Suppressions: Email                                 |                                                                                                    |      |                           |        |                             |
| Allow always BCC myself option                      | Enables the user to send a copy of all outgoing emails to his or her own email address.                                                                                                    |      |                           |        |                             |
| Enable always BCC myself option                     | Control setting determines whether a copy of all outgoing email is sent to the user's own email address.                                                                                                    | •    |                           | •      |                             |
| Allow choose folders                                | Enables users to select the folders TouchDown synchronizes with the server. In addition to <i>Choose Folders</i> , this also controls the following device options: <i>Selected Email Folders</i> and <i>Refresh Folders</i> . | •    |                           | •      |                             |
| Allow disable SmartReplies and SmartForwards option | Enables users to turn off SmartReplies and SmartForwards.                                                                                                    |      |                           |        |                             |
| Disable SmartReplies and SmartForwards              | Control setting disables the SmartReplies/SmartForwards functionality. This should only be disabled if the server does not support Smart Replies/Forwards.                                                                     | •    |                           | •      |                             |
| Allow don't delete emails on server option          | Enables users to prevent email they delete on the device from being deleted on the server.                                                                                                    |      |                           |        |                             |
| Do not delete email on server                       | when email is deleted on the device.                                                                                                    |      |                           | •      |                             |
| Allow don't mark read on server                     | Enables users to prevent email, marked read/unread on the device, from being marked as read/unread on the server.                                                                                                    |      |                           |        |                             |
| Do not mark email read on<br>server                 | Control setting determines whether email marked read/unread on the device will be marked as read/unread on the server.                                                                                                    | •    |                           | •      |                             |

| Policy Suite Rules:<br>TouchDown Specific                               | Description                                                                                                    | TD/A | TD/A<br>w/o<br>MDM<br>App | TD/iOS | TD/iOS<br>w/o<br>MDM<br>App |
|-------------------------------------------------------------------------|----------------------------------------------------------------------------------------------------|------|---------------------------|--------|-----------------------------|
| Allow email alerts configuration                                        | Enables users to customize the alerts displayed for new email.                                                                                                    | •    |                           | •      |                             |
| Allow email body style options  Email body style (Corporate/Individual) | Enables users to choose font, size, color, and style of the HTML email they compose.  Use control setting to define the font, size, color, and style of text used for composing HTML email.                             | •    |                           | •      |                             |
| Allow email checking frequency options                                  | Enables users to determine how often the device checks for new email.                                                                                                    |      |                           |        |                             |
| Email checking frequency (in minutes)                                   | When Push Email is not enabled, this control setting defines the frequency at which the device checks the server for new mail. The recommended value is 15 minutes, as more frequent checks can increase battery drain. | •    |                           | •      |                             |
| Allow email download size options                                       | Enables users to determine the size of downloaded email messages. An email larger than this value displays an option to download the remainder. (Zimbra users - value must be no greater than 10 KB.)                   | •    |                           | •      |                             |
| Allow email view text size options                                      | Enables users to select the text size of email they view.                                                                                                    |      |                           |        |                             |
| Email text size                                                         | Use the control setting to define the text size for viewing emails.                                                                                                    | •    |                           | •      |                             |
| Allow email synchronization options                                     | Enables users to set the age of email to be synchronized to the device. From Device Control options, an administrator can set a maximum or allow users to choose a specific age.                                        | •    |                           | •      |                             |
| Allow enable HTML email options                                         | TouchDown attempts to download and display email in HTML format.  Mail servers other than Exchange should leave this disabled.                                                                                          | •    |                           | •      |                             |
| Allow folder language options                                           | Enables users to choose the language used for folder labeling.                                                                                                    | •    |                           | •      |                             |
| Allow manage rules option                                               | Enables users to create and manage rules for incoming email.                                                                                                    | •    |                           | •      |                             |
| Allow notify on new mail option  Send new mail notifications            | Enables users to determine whether a notification displays when new email arrives.  Control setting determines whether a notification displays when new mail arrives.                                                   | •    |                           |        |                             |
| Allow out of office configuration                                       | Enables users to configure automatic Out of Office replies.                                                                                                    | •    |                           | •      |                             |
| Allow signature line field                                              | Enables users to enter their own signature for email sent from the device.                                                                                                    | •    |                           | •      |                             |

| Policy Suite Rules:<br>TouchDown Specific                      | Description                                                                                                    | TD/A | TD/A<br>w/o<br>MDM<br>App | TD/iOS | TD/iOS<br>w/o<br>MDM<br>App |
|----------------------------------------------------------------|----------------------------------------------------------------------------------------------------|------|---------------------------|--------|-----------------------------|
| Suppressions: Security                                         |                                                                                                    |      |                           |        |                             |
| Allow clean SD card on remote wipe option                      | Enables users to determine whether all files on the SD card are deleted when a remote Wipe is issued.                                                                                                    |      |                           |        |                             |
| Clean SD card on remote wipe                                   | Control setting determines whether all files on the SD card are deleted when a remote Wipe is issued.                                                                                                    | •    |                           |        |                             |
| Allow client certs configuration                               | Enables users to import a client certificate, which TouchDown uses to authenticate with the server.                                                                                                    | •    |                           |        |                             |
| Allow remote kill configuration                                | Enables users to configure the device to allow a remote wipe of TouchDown data. An email sent to the device with a designated code in the subject field initiates the wipe.                                                                        | •    |                           | •      |                             |
| Remote kill code                                               | Remote kill code  Define the designated code that will initiate a wipe.                                                                                                    |      |                           |        |                             |
| Allow security policy display                                  | Displays the security policies imposed by the server, which are governing the device.                                                                                                    | •    |                           | •      |                             |
| Allow S/MIME settings configuration                            | Enables users to adjust the settings of the S/MIME options for their device.                                                                                                    | •    |                           | •      |                             |
| Allow wipe data (menu option)                                  | Enables users to choose a device option to erase all TouchDown data and return TouchDown to a pre-registration state.                                                                                                    | •    |                           | •      |                             |
| Suppressions: Synchronization                                  |                                                                                                    |      |                           |        |                             |
| Allow defer server updates option  Enable defer server updates | Enables users to determine whether TouchDown updates will synchronize to the server in batches or as they occur. Batches are sent only when the next scheduled sync occurs, an item arrives via direct push, or the user initiates a manual sync.  |      |                           |        |                             |
| Enable delet server apaates                                    | When control setting is enabled, TouchDown updates synchronize to the server in batches instead of as they occur. Batches are sent only when the next scheduled sync occurs, an item arrives via direct push, or the user initiates a manual sync. | •    |                           | •      |                             |
| Allow enable SMS syncing (Exchange 2010 Only) option           | Enables users to synchronize SMS messages to Outlook.                                                                                                    | •    |                           |        |                             |
| Allow manual sync when roaming option                          | When enabled, automatic synchronization stops when the device is roaming, but users can initiate a manual sync.                                                                                                    | •    |                           | •      |                             |
| Allow notify on password failure option                        | Enables users to determine whether a notification displays if synchronization fails due to a user password issue.                                                                                                    | •    |                           | •      |                             |

| Policy Suite Rules:<br>TouchDown Specific | Description                                                                                                    | TD/A | TD/A<br>w/o<br>MDM<br>App | TD/iOS | TD/iOS<br>w/o<br>MDM<br>App |
|-------------------------------------------|----------------------------------------------------------------------------------------------------|------|---------------------------|--------|-----------------------------|
| Send password failure notifications       | Control setting determines whether a notification displays if synchronization fails due to a user password issue.                                                  |      |                           |        |                             |
| Allow notify on polling failure option    | Enables users to determine whether a notification displays if synchronization has failed.                                                                          |      |                           |        |                             |
| Send failed polling notifications         | Control setting determines whether a notification displays if synchronization has failed.                                                                          | •    |                           | •      |                             |
| Allow notify on successful polling option | Enables users to determine whether a notification displays when synchronization is successful.                                                                     |      |                           |        |                             |
| Send successful polling notifications     | Control setting determines whether a notification displays when synchronization is successful.                                                                     | •    |                           | •      |                             |
| Allow peak time configuration             | Enables users to set the hours during which TouchDown synchronizes with the server.                                                                                | •    |                           | •      |                             |
| Allow poll during off-peak times option   | Enables users to determine whether TouchDown synchronizes with the server during non-peak times when email is sent, replied to, or forwarded from the device.      |      |                           |        |                             |
| Enable polling at off-peak times          | Control setting determines whether TouchDown synchronizes with the server during non-peak times when the user sends an email, a reply, or forward from the device. | •    |                           | •      |                             |

## **SECURITY ACTIONS: ALL DEVICES**

| Security: All Devices | Description                                                                                                    | Anrd | Anrd<br>w/o<br>MDM<br>App | TD/A | NS/BB | iOS<br>or<br>TD/iOS | iOS<br>Super-<br>vised<br>devices | Active-<br>Sync<br>only |
|-----------------------|----------------------------------------------------------------------------------------------------|------|---------------------------|------|-------|---------------------|-----------------------------------|-------------------------|
| Security Commands     |                                                                                                    |      |                           |      |       |                     |                                   |                         |
| Disable/Enable Device | Device is unmanaged while disabled and thus blocked from all communication with the server. It does not occupy a license seat in this state.                                                                                                    | •    | •                         | •    | •     | •                   | •                                 | BB10<br>wOS             |
| Suspend/Resume Device | Device is managed (it can be wiped and continues to send statistics) while suspended, but blocked from corporate resources. User cannot access the application's Config, Managed Apps, and File Share options and must enter a password to gain full functionality when suspension is lifted.     | •    | •                         | •    | •     | •                   | •                                 | BB10<br>wOS<br>WP       |
| Selective Wipe        | Un-enrolls the device. Un-enrollment selectively wipes the device, removing mail/PIM associated with the mail application, along with any managed apps or profiles; clears the ZENworks Mobile Management account; and deletes the device from the grid. Functionality varies by device platform. |      |                           |      |       |                     |                                   |                         |
|                       | Android (native): Devices with native mail app only wipe the<br>ZENworks account. Mail/PIM is not wiped.                                                                                                    |      |                           |      |       |                     |                                   |                         |
|                       | Android (native) KNOX devices: Native mail accounts that have been set up automatically through the KNOX API wipe the ZENworks Mobile Management account and mail/PIM data associated with the native mail app.                                                                                   | •    |                           | •    | •     | •                   | •                                 |                         |
|                       | Android (TouchDown): Returns TouchDown to a pre-<br>registration state. Erases only the TouchDown data from the<br>SD card. If the <i>Clean SD Card on Remote Wipe</i> option in<br>the TouchDown <i>Advanced Settings</i> is enabled, then the SD<br>card is completely erased.                  |      |                           |      |       |                     |                                   |                         |

| Security: All Devices | Description                                                                                                    | Anrd | Anrd<br>w/o<br>MDM<br>App | TD/A | NS/BB | iOS<br>or<br>TD/iOS | iOS<br>Super-<br>vised<br>devices | Active-<br>Sync<br>only |
|-----------------------|----------------------------------------------------------------------------------------------------|------|---------------------------|------|-------|---------------------|-----------------------------------|-------------------------|
|                       | BlackBerry (OS 4.5-7.1): Removes mail and PIM data associated with the GO!NotifySync application. Locks the device if Require Password is enabled.                                                                                                    |      |                           |      |       |                     |                                   |                         |
|                       | iOS: Removes managed iOS profiles, thus removing corporate resources and managed apps designated to be removed when the APN profile is removed. (Manually created mail profiles and user-installed apps are not removed.)                                |      |                           |      |       |                     |                                   |                         |
|                       | iOS 7.0.3+ devices enrolled in the Volume Purchase Program: VPP licenses are reclaimed and the user is retired from the program when it is the last iOS 7.0.3+ device associated with the user.                                                          |      |                           |      |       |                     |                                   |                         |
|                       | BB10, webOS and WP or any device without the ZENworks app: The only action performed is to remove device from the ZENworks server and dashboard grid.                                                                                                    |      |                           |      |       |                     |                                   |                         |
| Remove User           | Stops managing all devices associated with the user and subsequently removes the user from the<br>ZENworks Mobile Management server and dashboard grid.                                                                                                  |      |                           |      |       |                     |                                   |                         |
|                       | Note: Shared Users can only be removed when status is<br>Not Enrolled or all devices enrolled with the shared user<br>credentials have been wiped. Any DEP devices assigned to<br>the shared user will be unassigned when the shared user is<br>removed. | •    | •                         | •    | •     | •                   | •                                 | WP                      |
|                       | iOS 7.0.3+ devices enrolled in the Volume Purchase Program: VPP licenses are reclaimed and the user is retired from the program.                                                                                                    |      |                           |      |       |                     |                                   |                         |
| Wipe Storage Card     | Administrators or end users can remotely wipe all data from the device's storage card.                                                                                                    |      |                           |      |       |                     |                                   |                         |
|                       | Android w/native ActiveSync account and Android w/<br>TouchDown using OS 3.2-4.1.2: Wipes the internal storage<br>card, but does not wipe the external storage card – an OS<br>limitation.                                                               | •    |                           | •    | •     |                     |                                   |                         |
| Full Wipe             | Administrators or end users can issue a full wipe command. Once the wipe is completed, the device is removed from the dashboard Device Grid. Functionality varies by device platform.                                                                    | •    | •                         | •    | •     | •                   | •                                 | BB10<br>wOS<br>WP       |

| Security: All Devices | Description                                                                                                    | Anrd | Anrd<br>w/o<br>MDM<br>App | TD/A | NS/BB | iOS<br>or<br>TD/iOS | iOS<br>Super-<br>vised<br>devices | Active-<br>Sync<br>only |
|-----------------------|----------------------------------------------------------------------------------------------------|------|---------------------------|------|-------|---------------------|-----------------------------------|-------------------------|
|                       | (Once the device has been wiped, the administrator might also want to issue the <i>Disable</i> or <i>Suspend Device</i> command to temporarily block the device.)                                                                                                    |      |                           |      |       |                     |                                   |                         |
|                       | Android w/ native ActiveSync account: The device returns to factory settings. This entails deleting all data and applications from the device. The device returns to the state it was in when purchased. Does not erase the SD card. KNOX Standard compatible devices wipe both internal and external memory.                                   |      |                           |      |       |                     |                                   |                         |
|                       | Android w/TouchDown: Device returns to factory settings. This entails deleting all data and applications from the device. The device returns to the state it was in when purchased. Does not erase SD card. Note: When the Clean SD card on Remote Wipe option in the TouchDown Advanced Settings is enabled, the SD card is completely erased. |      |                           |      |       |                     |                                   |                         |
|                       | BlackBerry: Removes all mail and PIM data associated with the GO!NotifySync application and removes the GO!NotifySync account. Locks the device if Require Password is enabled. Erases the entire SD card, including saved attachments.                                                                                                    |      |                           |      |       |                     |                                   |                         |
|                       | iOS: The device returns to factory settings. This entails deleting all data and applications from the device. The device returns to the state it was in when purchased.                                                                                                    |      |                           |      |       |                     |                                   |                         |
|                       | iOS 7.0.3+ devices enrolled in the Volume Purchase Program: VPP licenses are reclaimed and the user is retired from the program when it is the last iOS 7.0.3+ device associated with the user.                                                                                                    |      |                           |      |       |                     |                                   |                         |
|                       | BB10, webOS and WP or any device without ZENworks Mobile Management app: The device returns to factory settings. This entails deleting all data and applications from the device. The device returns to the state it was in when purchased.                                                                                                    |      |                           |      |       |                     |                                   |                         |
| Lock Device           | Administrators or end users can remotely lock the device, requiring an unlock password to be entered before the device can be used.                                                                                                    | •    |                           | •    | •     | •                   | •                                 |                         |
| Clear Passcode        | The passcode is cleared. If a passcode is required by the user's policy, the user will be prompted to enter a new passcode.                                                                                                    |      |                           |      |       | •                   |                                   |                         |

| Security: All Devices                             | Description                                                                                                    | Anrd | Anrd<br>w/o<br>MDM<br>App | TD/A | NS/BB | iOS<br>or<br>TD/iOS | iOS<br>Super-<br>vised<br>devices | Active-<br>Sync<br>only |
|---------------------------------------------------|----------------------------------------------------------------------------------------------------|------|---------------------------|------|-------|---------------------|-----------------------------------|-------------------------|
| Reboot                                            | Rebooting a device is a troubleshooting measure that will power off your device and restart it. In the process it returns device software to a known state and often corrects what is causing the issue.                      | •    |                           | •    |       |                     |                                   |                         |
|                                                   | Applicable for Samsung KNOX device only.                                                                                                    |      |                           |      |       |                     |                                   |                         |
| Power Off                                         | Power off your device to conserve its charge.                                                                                                    |      |                           |      |       |                     |                                   |                         |
|                                                   | Applicable for Samsung KNOX device only.                                                                                                    |      |                           |      |       |                     |                                   |                         |
| Unblock Password Entry                            | If the password entry field to unlock your device has been blocked due to a password violation, you can remove the block by sending this command. This does not reset the password.  Applicable for Samsung KNOX device only. | •    |                           | •    |       |                     |                                   |                         |
| Network Connection Security and Configuration     |                                                                                                    |      |                           |      |       |                     |                                   |                         |
| SCEP (Simple Certification<br>Enrollment Protocol | Sets up SCEP settings for devices.                                                                                                    |      |                           |      |       | •                   |                                   |                         |
| VPN (Virtual Private Network)                     | Sets up VPNs for devices.                                                                                                    |      |                           |      |       | _                   | _                                 |                         |
|                                                   | Current Functionality: IPSec (Cisco protocol)                                                                                                    |      |                           |      |       | •                   | •                                 |                         |
| Wi-Fi                                             | Sets up Wi-Fi settings, using various levels of security including WEP, WPA, and WPA2.                                                                                                    |      |                           |      |       | •                   | •                                 |                         |

## **DEVICE STATISTICS: ALL DEVICES**

| Device Statistics: All Devices | Description                                                                                          | Anrd | Anrd<br>w/o<br>MDM<br>App | TD/A | NS/BB | iOS<br>or<br>TD/iOS | iOS<br>Super-<br>vised<br>devices | Active-<br>Sync<br>only |
|--------------------------------|----------------------------------------------------------------------------------------------------|------|---------------------------|------|-------|---------------------|-----------------------------------|-------------------------|
| Status:<br>Last Connections    |                                                                                                    |      |                           |      |       |                     |                                   |                         |
| Device App                     | The date and time of the last successful synchronization with the ZENworks Mobile Management server. | •    |                           | •    | •     | •                   |                                   |                         |
| ActiveSync                     | The date and time of the last successful synchronization with the ActiveSync server.                 | •    | •                         | •    | •     | •                   |                                   | BB10<br>wOS<br>WP       |
| iOS APN Sent                   | The last date and time an APN was sent from the Apple Push Notification server.                      |      |                           |      |       | •                   | •                                 |                         |
| iOS APN Check-In               | The last date and time the device acknowledged an APN from the Apple Push Notification server.       |      |                           |      |       | •                   | •                                 |                         |
| Status: Battery                |                                                                                                    |      |                           |      |       |                     |                                   |                         |
| Level                          | Displays the percentage of battery life left for the device.                                         | •    |                           | •    | •     | •                   | •                                 |                         |
| Status                         | Displays whether the device battery is charging or unplugged.                                        | •    |                           | •    | •     | •                   | •                                 |                         |
| Last Boot Time                 | The date and time of the last device boot.                                                           | •    |                           | •    | •     | •                   |                                   |                         |
| Status: Encryption             |                                                                                                    |      |                           |      |       |                     |                                   |                         |
| Device Encrypted               | Whether the data stored in the device's local memory is encrypted.                                   | •    | •                         | •    | •     | •                   |                                   |                         |
| Storage Card Encrypted         | Whether the data stored on the device's storage card is encrypted.                                   |      |                           |      |       |                     |                                   |                         |
|                                | iOS devices do not have SD card capability.                                                          |      |                           |      |       |                     |                                   |                         |
| Status: Device Memory          |                                                                                                    |      |                           |      |       |                     |                                   |                         |
| Capacity                       | Displays the total of the used and unused memory on the device.                                      | •    |                           | •    | •     | •                   | •                                 |                         |

| Description                                                                                                 | Anrd                                                                                                    | Anrd<br>w/o<br>MDM<br>App                                                                                                    | TD/A                                                                                                    | NS/BB                                                                                                    | iOS<br>or<br>TD/iOS                                                                                                    | iOS<br>Super-<br>vised<br>devices                                                                                                    | Active-<br>Sync<br>only                                                                                                    |
|----------------------------------------------------------------------------------------------------|----------------------------------------------------------------------------------------------------|----------------------------------------------------------------------------------------------------|----------------------------------------------------------------------------------------------------|----------------------------------------------------------------------------------------------------|----------------------------------------------------------------------------------------------------|----------------------------------------------------------------------------------------------------|----------------------------------------------------------------------------------------------------|
| Displays the amount of free memory left on the device. (Labeled Available Device Capacity for iOS devices.) | •                                                                                                    |                                                                                                    | •                                                                                                    | •                                                                                                    | •                                                                                                    | •                                                                                                    |                                                                                                    |
| Displays the percentage of free memory left on the device.                                                  | •                                                                                                    |                                                                                                    | •                                                                                                    | •                                                                                                    | •                                                                                                    | •                                                                                                    |                                                                                                    |
|                                                                                                    |                                                                                                    |                                                                                                    |                                                                                                    |                                                                                                    |                                                                                                    |                                                                                                    |                                                                                                    |
| Displays the total of the used and unused memory on the device storage card.                                | •                                                                                                    |                                                                                                    | •                                                                                                    | •                                                                                                    |                                                                                                    |                                                                                                    |                                                                                                    |
| iOS devices do not have SD card capability.                                                                 |                                                                                                    |                                                                                                    |                                                                                                    |                                                                                                    |                                                                                                    |                                                                                                    |                                                                                                    |
| Displays the amount of free memory left on the device's storage card.                                       | •                                                                                                    |                                                                                                    | •                                                                                                    | •                                                                                                    |                                                                                                    |                                                                                                    |                                                                                                    |
| iOS devices do not have SD card capability.                                                                 |                                                                                                    |                                                                                                    |                                                                                                    |                                                                                                    |                                                                                                    |                                                                                                    |                                                                                                    |
| Displays the percentage of free memory left on the device's storage card.                                   | •                                                                                                    |                                                                                                    | •                                                                                                    | •                                                                                                    |                                                                                                    |                                                                                                    |                                                                                                    |
| iOS devices do not have SD card capability.                                                                 |                                                                                                    |                                                                                                    |                                                                                                    |                                                                                                    |                                                                                                    |                                                                                                    |                                                                                                    |
|                                                                                                    |                                                                                                    |                                                                                                    |                                                                                                    |                                                                                                    |                                                                                                    |                                                                                                    |                                                                                                    |
| Whether or not an iOS or Android device has been jailbroken/rooted.                                         |                                                                                                    |                                                                                                    |                                                                                                    |                                                                                                    |                                                                                                    |                                                                                                    |                                                                                                    |
| iOS devices support this only when the MDM App is installed on the device.                                  | •                                                                                                    |                                                                                                    |                                                                                                    |                                                                                                    | •                                                                                                    |                                                                                                    |                                                                                                    |
|                                                                                                    |                                                                                                    |                                                                                                    |                                                                                                    |                                                                                                    |                                                                                                    |                                                                                                    |                                                                                                    |
| Whether the TouchDown application is registered on an Android device.                                       | •                                                                                                    |                                                                                                    | •                                                                                                    |                                                                                                    |                                                                                                    |                                                                                                    |                                                                                                    |
|                                                                                                    |                                                                                                    |                                                                                                    |                                                                                                    |                                                                                                    |                                                                                                    |                                                                                                    |                                                                                                    |
| Displays a circula year on a 16 th a daying in proming                                                      | _                                                                                                    |                                                                                                    | _                                                                                                    | _                                                                                                    | _                                                                                                    | _                                                                                                    |                                                                                                    |
|                                                                                                    | •                                                                                                    |                                                                                                    | •                                                                                                    | •                                                                                                    |                                                                                                    |                                                                                                    |                                                                                                    |
|                                                                                                    |                                                                                                    |                                                                                                    |                                                                                                    |                                                                                                    |                                                                                                    |                                                                                                    |                                                                                                    |
| Current setting for Data Roaming.                                                                           |                                                                                                    |                                                                                                    |                                                                                                    |                                                                                                    | •                                                                                                    | •                                                                                                    |                                                                                                    |
| Whether or not the device is in Supervised mode.                                                            |                                                                                                    |                                                                                                    |                                                                                                    |                                                                                                    | •                                                                                                    | •                                                                                                    |                                                                                                    |
|                                                                                                    | Displays the amount of free memory left on the device. (Labeled Available Device Capacity for iOS devices.)  Displays the percentage of free memory left on the device.  Displays the total of the used and unused memory on the device storage card. iOS devices do not have SD card capability.  Displays the amount of free memory left on the device's storage card. iOS devices do not have SD card capability.  Displays the percentage of free memory left on the device's storage card. iOS devices do not have SD card capability.  Whether or not an iOS or Android device has been jailbroken/rooted. iOS devices support this only when the MDM App is installed on the device.  Whether the TouchDown application is registered on an Android device.  Displays a simple yes or no if the device is roaming.  Current setting for Voice Roaming.  Current setting for Data Roaming. | Displays the amount of free memory left on the device. (Labeled Available Device Capacity for iOS devices.)  Displays the percentage of free memory left on the device.  Displays the total of the used and unused memory on the device storage card. iOS devices do not have SD card capability.  Displays the amount of free memory left on the device's storage card. iOS devices do not have SD card capability.  Displays the percentage of free memory left on the device's storage card. iOS devices do not have SD card capability.  Whether or not an iOS or Android device has been jailbroken/rooted. iOS devices support this only when the MDM App is installed on the device.  Whether the TouchDown application is registered on an Android device.  Displays a simple yes or no if the device is roaming.  Current setting for Voice Roaming.  Current setting for Data Roaming.  Whether or not the device is in Supervised mode. | Displays the amount of free memory left on the device. (Labeled Available Device Capacity for iOS devices.)  Displays the percentage of free memory left on the device.  Displays the total of the used and unused memory on the device storage card. iOS devices do not have SD card capability.  Displays the amount of free memory left on the device's storage card. iOS devices do not have SD card capability.  Displays the percentage of free memory left on the device's storage card. iOS devices do not have SD card capability.  Whether or not an iOS or Android device has been jailbroken/rooted. iOS devices support this only when the MDM App is installed on the device.  Whether the TouchDown application is registered on an Android device.  Displays a simple yes or no if the device is roaming.  Current setting for Voice Roaming.  Current setting for Data Roaming.  Whether or not the device is in Supervised mode. | Displays the amount of free memory left on the device. (Labeled Available Device Capacity for iOS devices.)  Displays the percentage of free memory left on the device.  Displays the total of the used and unused memory on the device storage card.  iOS devices do not have SD card capability.  Displays the amount of free memory left on the device's storage card.  iOS devices do not have SD card capability.  Displays the percentage of free memory left on the device's storage card.  iOS devices do not have SD card capability.  Whether or not an iOS or Android device has been jailbroken/rooted.  iOS devices support this only when the MDM App is installed on the device.  Whether the TouchDown application is registered on an Android device.  Displays a simple yes or no if the device is roaming.  Current setting for Voice Roaming.  Current setting for Data Roaming. | Displays the amount of free memory left on the device. (Labeled Available Device Capacity for iOS devices.)  Displays the percentage of free memory left on the device.  Displays the total of the used and unused memory on the device storage card. iOS devices do not have SD card capability.  Displays the amount of free memory left on the device's storage card. iOS devices do not have SD card capability.  Displays the percentage of free memory left on the device's storage card. iOS devices do not have SD card capability.  Displays the percentage of free memory left on the device's storage card. iOS devices do not have SD card capability.  Whether or not an iOS or Android device has been jailbroken/rooted. iOS devices support this only when the MDM App is installed on the device.  Whether the TouchDown application is registered on an Android device.  Displays a simple yes or no if the device is roaming.  Current setting for Voice Roaming.  Current setting for Data Roaming. | Displays the amount of free memory left on the device. (Labeled Available Device Capacity for IOS devices.)  Displays the percentage of free memory left on the device.  Displays the total of the used and unused memory on the device storage card.  IOS devices do not have SD card capability.  Displays the amount of free memory left on the device's storage card.  IOS devices do not have SD card capability.  Displays the percentage of free memory left on the device's storage card.  IOS devices do not have SD card capability.  Displays the percentage of free memory left on the device's storage card.  IOS devices do not have SD card capability.  Whether or not an IOS or Android device has been jailbroken/rooted.  IOS devices support this only when the MDM App is installed on the device.  Whether the TouchDown application is registered on an Android device.  Displays a simple yes or no if the device is roaming.  Current setting for Voice Roaming.  Current setting for Data Roaming. | Displays the amount of free memory left on the device. (Labeled Available Device Capacity for iOS devices.)  Displays the percentage of free memory left on the device.  Displays the total of the used and unused memory on the device storage card.  IOS devices do not have SD card capability.  Displays the amount of free memory left on the device's storage card.  IOS devices do not have SD card capability.  Displays the percentage of free memory left on the device's storage card.  IOS devices do not have SD card capability.  Displays the percentage of free memory left on the device's storage card.  IOS devices do not have SD card capability.  Whether or not an iOS or Android device has been jailbroken/rooted.  IOS devices support this only when the MDM App is installed on the device.  Whether the TouchDown application is registered on an Android device.  Displays a simple yes or no if the device is roaming.  Current setting for Voice Roaming.  Current setting for Data Roaming. |

| Device Statistics:<br>All Devices | Description                                                                                                    | Anrd | Anrd<br>w/o<br>MDM<br>App | TD/A | NS/BB | iOS<br>or<br>TD/iOS | iOS<br>Super-<br>vised<br>devices | Active-<br>Sync<br>only |
|-----------------------------------|----------------------------------------------------------------------------------------------------|------|---------------------------|------|-------|---------------------|-----------------------------------|-------------------------|
| Status: Device Locator Service    |                                                                                                    |      |                           |      |       |                     |                                   |                         |
| Device Locator Service<br>Enabled | Whether the device has a device locator service (such as Find My iPhone) enabled.                                                                       |      |                           |      |       | •                   | •                                 |                         |
|                                   | Requires iOS 7 or later.                                                                                                    |      |                           |      |       |                     |                                   |                         |
| Status: Do Not Disturb            |                                                                                                    |      |                           |      |       |                     |                                   |                         |
| Is Do Not Disturbed in Effect     | Whether the device's <i>Do Not Disturb</i> option is enabled, silencing calls, alerts, and notifications.                                               |      |                           |      |       | •                   | •                                 |                         |
|                                   | Requires iOS 7 or later.                                                                                                    |      |                           |      |       |                     |                                   |                         |
| Network:<br>Downloaded Data       |                                                                                                    |      |                           |      |       |                     |                                   |                         |
| Any                               | Data usage statistics for data coming in to the device over the network since the last device boot time. The sum-total of all networks.                 | •    |                           | •    | •     | •                   |                                   |                         |
|                                   | BlackBerry with GO!NotifySync: Limited to GSM devices.                                                                                                  |      |                           |      |       |                     |                                   |                         |
| Cellular                          | Data usage statistics for data coming in to the device over the network since the last device boot time. The subtotal for the cellular network alone.   | •    |                           | •    |       | •                   |                                   |                         |
| Downloaded Data: Wi-Fi            | Data usage statistics for data coming in to the device over the network since the last device boot time. The subtotal for Wi-Fi alone.                  | •    |                           | •    |       | •                   |                                   |                         |
| Network:<br>Uploaded Data         |                                                                                                    |      |                           |      |       |                     |                                   |                         |
| Any                               | Data usage statistics for data going out from the device over<br>the network since the last device boot time. The sum-total of<br>all networks.         | •    |                           | •    | •     | •                   |                                   |                         |
|                                   | BlackBerry with GO!NotifySync: Limited to GSM devices.                                                                                                  |      |                           |      |       |                     |                                   |                         |
| Cellular                          | Data usage statistics for data going out from the device over the network since the last device boot time. The subtotal for the cellular network alone. | •    |                           | •    |       | •                   |                                   |                         |
| Wi-Fi                             | Data usage statistics for data going out from the device over the network since the last device boot time. The subtotal for Wi-Fi alone.                | •    |                           | •    |       | •                   |                                   |                         |

| Device Statistics: All Devices | Description                                                                                                    | Anrd | Anrd<br>w/o<br>MDM<br>App | TD/A | NS/BB | iOS<br>or<br>TD/iOS | iOS<br>Super-<br>vised<br>devices | Active-<br>Sync<br>only |
|--------------------------------|----------------------------------------------------------------------------------------------------|------|---------------------------|------|-------|---------------------|-----------------------------------|-------------------------|
| Network:<br>Network Details    |                                                                                                    |      |                           |      |       |                     |                                   |                         |
| Network Type                   | Displays the network type the device is using.                                                                                                    | •    |                           | •    | •     | •                   | •                                 |                         |
| Signal Strength                | Displays the signal strength using a percentage value.                                                                                                    | •    |                           | •    | •     |                     |                                   |                         |
| SIM Card IMSI Number           | The ID number of the SIM card: International Mobile Subscriber Identity.                                                                                                    | •    |                           | •    | •     |                     |                                   |                         |
| Cellular Technology            | Cellular technology 0 = none 1 = GSM 2 = CDMA                                                                                                    |      |                           |      |       | •                   | •                                 |                         |
| Current Carrier Network        | Name of current carrier network.  Android devices: Requires KNOX Standard compatibility                                                                                                    | •    |                           |      |       | •                   | •                                 |                         |
| SIM Carrier Network            | Name of the home carrier network. (Note: Applies to CDMA in spite of its name.)                                                                                                    |      |                           |      |       | •                   | •                                 |                         |
| Carrier Settings Version       | Version of currently installed carrier settings file.                                                                                                    |      |                           |      |       | •                   | •                                 |                         |
| Ethernet MACs                  | Ethernet MAC addresses.                                                                                                    |      |                           |      |       | •                   | •                                 |                         |
| Network: Hotspot               | Requires iOS 7 or later.                                                                                                    |      |                           |      |       |                     |                                   |                         |
| Personal Hotspot Enabled       | Whether the device connected to the Internet over a cellular data network is sharing the Internet connection with a computer or other iOS device connected to it via Wi-Fi or a computer connected to it via Bluetooth or USB.  Requires iOS 7 or later. |      |                           |      |       | •                   | •                                 |                         |
| About:<br>Shared Devices       | requires 100 7 of fater.                                                                                                    |      |                           |      |       |                     |                                   |                         |
| Last Signed Out                | Date/time stamp of the most recent sign out of a shared device by an individual user.                                                                                                    | •    |                           | •    |       | •                   | •                                 |                         |
| Last Signed In                 | Date/time stamp of the most recent sign in to a shared device by an individual user.                                                                                                    | •    |                           | •    |       | •                   | •                                 |                         |
| Signed In By                   | The individual user who is currently signed in to the shared device.                                                                                                    | •    |                           | •    |       | •                   | •                                 |                         |
| Shared User                    | The Shared User credentials with which a device was originally enrolled.                                                                                                    | •    |                           | •    |       | •                   | •                                 |                         |

| Device Statistics: All Devices      | Description                                                                                                    | Anrd | Anrd<br>w/o<br>MDM<br>App | TD/A | NS/BB | iOS<br>or<br>TD/iOS | iOS<br>Super-<br>vised<br>devices | Active-<br>Sync<br>only |
|-------------------------------------|----------------------------------------------------------------------------------------------------|------|---------------------------|------|-------|---------------------|-----------------------------------|-------------------------|
| About:<br>Device Application        |                                                                                                    |      |                           |      |       |                     |                                   |                         |
| Device Application Version          | Displays the version number of the ZENworks Mobile Management device application.                               | •    |                           | •    | •     | •                   |                                   |                         |
| Device Application Language         | Name of the language the ZENworks Mobile Management device application is using.                                | •    |                           | •    | •     | •                   |                                   |                         |
| About: ActiveSync                   |                                                                                                    |      |                           |      |       |                     |                                   |                         |
| ActiveSync: Version                 | ActiveSync protocol version used by the device.                                                                 | •    | •                         | •    | •     | •                   |                                   | BB10<br>wOS<br>WP       |
| ActiveSync: User Agent              | The device's native ActiveSync application version, which corresponds to the device's operating system version. | •    | •                         | •    | •     | •                   |                                   | BB10<br>wOS<br>WP       |
| Device ID                           | A device identifier string reported to Exchange ActiveSync.  Requires iOS 7 or later.                           |      |                           |      |       | •                   | •                                 | VVI                     |
| About:<br>Operating System          |                                                                                                    |      |                           |      |       |                     |                                   |                         |
| Operating System: Language          | Name of the language the device OS is using.                                                                    | •    |                           | •    | •     |                     |                                   |                         |
| Operating System: Version           | Displays the device OS version.                                                                                 | •    |                           | •    | •     | •                   | •                                 |                         |
| Operating System: Build Number      | Detects and displays the Android OS build number.                                                               | •    |                           | •    |       |                     |                                   |                         |
| Operating System:<br>OS             | The base operating system used for the device platform.  Android devices: Requires KNOX Standard compatibility. | •    |                           |      |       |                     |                                   |                         |
| Operating System:<br>Kernel Version | The version of the kernel portion of the device platform's base operating system.                               | •    |                           |      |       |                     |                                   |                         |
| About: Device                       | Android devices: Requires KNOX Standard compatibility.                                                          |      |                           |      |       |                     |                                   |                         |
|                                     |                                                                                                    |      |                           |      |       |                     |                                   |                         |
| Model                               | Device's internal model number.                                                                                 | _    |                           |      |       | _                   | _                                 |                         |
|                                     | Android devices: Requires KNOX Standard compatibility.                                                          | •    |                           |      |       | •                   | •                                 |                         |
| Model Name                          | Name of the device model.                                                                                       | _    |                           |      |       | _                   | _                                 |                         |
|                                     | Android devices: Requires KNOX Standard compatibility.                                                          | •    |                           |      |       | •                   | •                                 |                         |

| Device Statistics:<br>All Devices | Description                                                                                                    | Anrd | Anrd<br>w/o<br>MDM<br>App | TD/A | NS/BB | iOS<br>or<br>TD/iOS | iOS<br>Super-<br>vised<br>devices | Active-<br>Sync<br>only |
|-----------------------------------|----------------------------------------------------------------------------------------------------|------|---------------------------|------|-------|---------------------|-----------------------------------|-------------------------|
| Device Name                       | The name of the device.                                                                                                    |      |                           |      |       |                     |                                   |                         |
|                                   | iOS devices: Given via iTunes                                                                                                 |      |                           |      |       |                     |                                   |                         |
|                                   | Android devices: Given via KNOX Standard API; Requires KNOX Standard compatibility.                                           |      |                           |      |       |                     |                                   |                         |
| Maker                             | The device manufacturer.                                                                                                    |      |                           |      |       |                     |                                   |                         |
|                                   | Android devices: Requires KNOX Standard compatibility.                                                                        | •    |                           |      |       |                     |                                   |                         |
| Ownership                         | Tracks whether the device is a company device or personal device.                                                             | •    |                           | •    | •     | •                   | •                                 |                         |
| Platform                          | Displays the device platform type as reported by the device.                                                                  | •    |                           | •    | •     | •                   | •                                 | BB10                    |
| Platform Version Name             | The name of the device platform version.                                                                                      |      |                           |      |       |                     |                                   |                         |
|                                   | Android devices: Requires KNOX Standard compatibility.                                                                        | •    |                           |      |       |                     |                                   |                         |
| UID                               | Displays the device UID.                                                                                                    |      |                           |      | •     |                     | •                                 |                         |
| IMEI                              | The International Mobile Equipment Identify number. See http://en.wikipedia.org/wiki/International_Mobile_Equipment_I dentity | •    |                           | •    | •     | •                   | •                                 | WP                      |
|                                   | BlackBerry with GO!NotifySync: Limited to GSM devices.                                                                        |      |                           |      |       |                     |                                   |                         |
| Phone Number                      | Displays device phone number.                                                                                                 | •    |                           | •    | •     | •                   | •                                 |                         |
| Time Zone                         | The time zone setting on the device.                                                                                          | •    |                           | •    | •     | •                   |                                   |                         |
| GMT Offset                        | The time difference between the device's time zone and Greenwich Mean Time.                                                   | •    |                           | •    | •     | •                   |                                   |                         |
| Build Version                     | iOS build number.                                                                                                    |      |                           |      |       | •                   | •                                 |                         |
| Product Name                      | The model code for the device.                                                                                                |      |                           |      |       | •                   | •                                 |                         |
| Serial Number                     | Device's serial number.                                                                                                    | •    |                           | •    | •     | •                   | •                                 |                         |
| Modem Firmware Version            | The baseband firmware version.                                                                                                | •    |                           |      |       | •                   |                                   |                         |
| 14515                             | Android devices: Requires KNOX Standard compatibility.                                                                        |      |                           |      |       |                     |                                   |                         |
| MEID                              | The device's MEID (CDMA).                                                                                                    |      |                           |      |       | •                   |                                   |                         |
| ICCID                             | The ICC identifier for the installed SIM card (if applicable).                                                                |      |                           |      |       | •                   | •                                 |                         |
| Bluetooth MAC                     | Bluetooth MAC address.                                                                                                    |      |                           |      |       |                     |                                   |                         |
|                                   | Android devices: Requires KNOX Standard compatibility.                                                                        | •    |                           |      |       | •                   | •                                 |                         |
| Wi-Fi MAC                         | Wi-Fi MAC address.                                                                                                    | •    |                           | •    |       | •                   | •                                 |                         |

| Device Statistics: All Devices | Description                                                                                                    | Anrd | Anrd<br>w/o<br>MDM<br>App | TD/A | NS/BB | iOS<br>or<br>TD/iOS | iOS<br>Super-<br>vised<br>devices | Active-<br>Sync<br>only |
|--------------------------------|----------------------------------------------------------------------------------------------------|------|---------------------------|------|-------|---------------------|-----------------------------------|-------------------------|
| Activation Lock                | Whether the Activation Lock can be used via the Find My Phone app.                                                                                        |      |                           |      |       |                     | •                                 |                         |
| Subscriber MCC                 | Home Mobile Country Code                                                                                                    |      |                           |      |       | •                   | •                                 |                         |
| Subscriber MNC                 | Home Mobile Network Code                                                                                                    |      |                           |      |       | •                   | •                                 |                         |
| Current MCC                    | Current Mobile Country Code                                                                                                    |      |                           |      |       | •                   | •                                 |                         |
| Current MNC                    | Current Mobile Network Code                                                                                                    |      |                           |      |       | •                   | •                                 |                         |
| About: iTunes                  |                                                                                                    |      |                           |      |       |                     |                                   |                         |
| iTunes Account Active          | Whether the device is currently using an iTunes account.  Requires iOS 7 or later.                                                                        |      |                           |      |       | •                   | •                                 |                         |
| iTunes Account Hash Value      | Returns a hash of the iTunes store account currently logged in. This string is identical to the itsldHash returned by the VPP App Assignment web service. |      |                           |      |       | •                   | •                                 |                         |
|                                | Requires iOS 8.0 or later.                                                                                                    |      |                           |      |       |                     |                                   |                         |
| About: iCloud                  |                                                                                                    |      |                           |      |       |                     |                                   |                         |
| Cloud Backup Enabled           | Whether the device has iCloud backup enabled.                                                                                                    |      |                           |      |       | _                   | _                                 |                         |
|                                | Requires iOS 7.1 or later.                                                                                                    |      |                           |      |       | •                   | •                                 |                         |
| Last Cloud Backup              | The date and time of the device's last iCloud backup.                                                                                                    |      |                           |      |       | _                   | _                                 |                         |
|                                | Requires iOS 8.0 or later.                                                                                                    |      |                           |      |       | •                   | •                                 |                         |

## **COMPLIANCE MANAGER**

| Compliance Manager                                         | Description                                                                                                    | Anrd | Anrd<br>w/o<br>MDM<br>App | TD/A | NS/BB | iOS | TD/<br>iOS | iOS<br>Super-<br>vised<br>devices | Active-<br>Sync<br>only |
|------------------------------------------------------------|----------------------------------------------------------------------------------------------------|------|---------------------------|------|-------|-----|------------|-----------------------------------|-------------------------|
| Access Restriction                                         |                                                                                                    |      |                           |      |       |     |            |                                   |                         |
| Restrict on ActiveSync authorization failures              | A device passes invalid credentials for the ActiveSync account of a known user to the server a number of times that exceeds the set limit.                 | •    | •                         | •    | •     | •   | •          |                                   | BB10<br>wOS<br>WP       |
| Restrict ActiveSync protocol                               | A device cannot support sufficient ActiveSync policies, because of ActiveSync version support limitations with the device or server.                       | •    | •                         | •    | •     | •   | •          |                                   | BB10<br>wOS<br>WP       |
| Restrict cellular connection                               | A device is using a cellular network connection and is in violation of the enabled Restrict Cellular Connection access policy.                             |      |                           |      | •     |     |            |                                   |                         |
| Restrict if Android user disables<br>Device Administrators | An Android user has not granted device administration privileges to the ZENworks Mobile Management app.                                                    | •    |                           | •    |       |     |            |                                   |                         |
| Restrict Liability                                         | A device enrolls with a liability status specifically restricted by the Restrict Liability access policy.                                                  | •    | •                         | •    | •     | •   | •          | •                                 | BB10<br>wOS<br>WP       |
| Restrict on ZENworks authorization failures                | A device passes invalid credentials for the ZENworks Mobile Management account of a known user to the server a number of times that exceeds the set limit. | •    | NA                        | •    | •     | •   | •          | NA                                | NA                      |
| Restrict BlackBerrys without GO!NotifySync                 | A BlackBerry device that does not have the GO!NotifySync application has enrolled.                                                                         | NA   | NA                        | NA   | •     | NA  | NA         | NA                                | BB10                    |
| Restrict if roaming detected                               | A device is roaming and is in violation of the Restrict if Roaming Detected access policy.                                                                 | •    |                           | •    | •     | •   | •          |                                   |                         |
| Restrict if SIM Card removed or changed                    | A user has removed or changed the SIM card in a device and is in violation of the Restrict if SIM Card is Removed or Changed access policy.                | •    |                           | •    | •     | •   | •          |                                   |                         |
| Restrict TouchDown for Android                             | TouchDown is required and either an Android device does not have the TouchDown application or the TouchDown version does not meet the minimum requirement. | •    | •                         | •    | NA    | NA  | NA         | NA                                | NA                      |

| Compliance Manager                            | Description                                                                                                    | Anrd | Anrd<br>w/o<br>MDM<br>App | TD/A | NS/BB | iOS | TD/<br>iOS | iOS<br>Super-<br>vised<br>devices | Active-<br>Sync<br>only |
|-----------------------------------------------|----------------------------------------------------------------------------------------------------|------|---------------------------|------|-------|-----|------------|-----------------------------------|-------------------------|
| Restrict user ActiveSync connections          | A device's Last ActiveSync Sync time stamp has not updated within the set interval.                                                                                                    | •    | •                         | •    | •     | •   | •          |                                   | BB10<br>wOS<br>WP       |
| Restrict when Blacklist App detected          | A device has a blacklisted application installed.                                                                                                    | •    |                           | •    |       | •   | •          | •                                 |                         |
| Restrict when non-Whitelist App detected      | A device has an application that does not match the whitelist criteria.                                                                                                    | •    |                           | •    |       | •   | •          | •                                 |                         |
| Restrict Wi-Fi connection                     | A device is using a Wi-Fi connection and is in violation of the enabled Restrict Wi-Fi Connection access policy.                                                                                           |      |                           |      | •     |     |            |                                   |                         |
| Single Devices                                | A specific device, identified by phone number or UID number, has been denied access.                                                                                                    | •    |                           | •    | •     | •   | •          | •                                 |                         |
| Single Users                                  | A specific user, identified by User Name, has been denied access.                                                                                                    | •    | •                         | •    | •     | •   | •          | •                                 | BB10<br>wOS<br>WP       |
| Device Platform Restriction                   |                                                                                                    |      |                           |      |       |     |            |                                   | VVF                     |
| Restrict if GO!NotifySync app is not enrolled | A BlackBerry device that does not have the GO!NotifySync application has enrolled. Devices that have the GO!NotifySync app, but not the ZENworks Mobile Management app will also trigger this restriction. |      |                           |      | •     |     |            |                                   |                         |
| Restrict if ZENworks app is not enrolled      | A device enrolls via the native ActiveSync agent alone and without the ZENworks Mobile Management application.                                                                                             | •    | •                         | •    | •     | •   | •          | •                                 | BB10<br>wOS<br>WP       |
| Restrict if location services are off         | A device's location has not updated within the defined interval.                                                                                                    |      |                           |      |       |     |            |                                   |                         |
|                                               | iOS devices support this only when the MDM App is installed on the device.                                                                                                    | •    |                           | •    | •     | •   | •          |                                   |                         |
| Restrict user ZENworks connections            | A device's Last ZENworks Sync time stamp has not updated within the set interval.                                                                                                    | •    |                           | •    | •     | •   | •          | NA                                |                         |
| Restrict if policy out of date                | A policy has been updated on the server, but a device has not updated within the set grace period.                                                                                                    | •    | •                         | •    | •     | •   | •          |                                   | BB10<br>wOS<br>WP       |
| Restrict rooted devices                       | A rooted Android device connects to the server.                                                                                                    | •    |                           | •    | NA    | NA  | NA         | NA                                | NA                      |
| Restrict jailbroken devices                   | A jailbroken iOS device connects to the server.                                                                                                    | NA   | NA                        | NA   | NA    | •   | •          |                                   | NA                      |

| Compliance Manager                                           | Description                                                                                                    | Anrd | Anrd<br>w/o<br>MDM<br>App | TD/A | NS/BB | iOS | TD/<br>iOS | iOS<br>Super-<br>vised<br>devices | Active-<br>Sync<br>only |
|--------------------------------------------------------------|----------------------------------------------------------------------------------------------------|------|---------------------------|------|-------|-----|------------|-----------------------------------|-------------------------|
|                                                              | iOS devices support this only when the MDM App is installed on the device.                                                                                                    |      |                           |      |       |     |            |                                   |                         |
| Restrict if passcode not initiated on device                 | The user's policy suite requires a password, but the device does not have a passcode initiated.                                                                                                    | •    |                           | •    |       | •   | •          | •                                 |                         |
| Restrict if passcode is not compliant with requirements      | The user's policy suite requires a password, but the device does not have a passcode compliant with the requirements.                                                                                       | •    |                           | •    |       | •   | •          | •                                 |                         |
| Restrict if passcode is not compliant with data protection   | The device does not have a passcode and thus is not compliant with "data protection," which enhances the built-in hardware encryption by protecting the hardware encryption keys with the passcode.         | •    |                           | •    |       | •   | •          | •                                 |                         |
| Restrict if iOS unmanaged configuration profile is on device | An iOS device has an unmanaged configuration profile.                                                                                                    | NA   | NA                        | NA   | NA    | •   | •          | •                                 | NA                      |
| Restrict if iOS APN profiles are not enrolled                | An iOS device has not loaded the iOS APN configuration profile and has never synchronized through the Apple MDM API.                                                                                        | NA   | NA                        | NA   | NA    | •   | •          |                                   | NA                      |
| Restrict if no iOS APN connectivity                          | A device's Last iOS APN Sync time stamp has not updated within the set interval.                                                                                                    | NA   | NA                        | NA   | NA    | •   | •          | •                                 | NA                      |
| Non-Access Policy Based<br>Alerts                            |                                                                                                    |      |                           |      |       |     |            |                                   |                         |
| Android passcode not initiated                               | The user's Policy Suite requires a password, but the Android device does not have a passcode initiated.                                                                                                    | •    |                           | •    |       |     |            |                                   |                         |
| Android passcode not compliant with data protection          | The Android device does not have a passcode and thus is not compliant with "data protection," which enhances the built-in hardware encryption by protecting the hardware encryption keys with the passcode. | •    |                           | •    |       |     |            |                                   |                         |
| Location not updated                                         | A device's location has not updated within the defined interval.                                                                                                    | •    |                           | •    | •     | •   | •          |                                   |                         |
| Low application availability                                 | A managed application purchased in bulk is close to its availability limit (download limit or number of available licenses/redemption codes.                                                                | •    |                           | •    |       | •   | •          |                                   |                         |
| Low battery detection                                        | A device's battery level has fallen below a specified warning level.                                                                                                    | •    |                           | •    | •     | •   | •          |                                   |                         |
| Low memory detection                                         | A device's memory level has fallen below the greater of the two specified levels.                                                                                                    | •    |                           | •    | •     | •   | •          |                                   |                         |

| Compliance Manager                        | Description                                                                                                    | Anrd | Anrd<br>w/o<br>MDM<br>App | TD/A | NS/BB | iOS | TD/<br>iOS | iOS<br>Super-<br>vised<br>devices | Active-<br>Sync<br>only |
|-------------------------------------------|----------------------------------------------------------------------------------------------------|------|---------------------------|------|-------|-----|------------|-----------------------------------|-------------------------|
| Organization-wide ActiveSync connectivity | The Last ActiveSync Sync time stamp has not updated for any users within the set interval.                                                                                                    | •    | •                         | •    | •     | •   | •          |                                   | BB10<br>wOS<br>WP       |
| Organization-wide ZENworks connectivity   | The Last ZENworks Sync time stamp has not updated for any users within the set interval.                                                                                                    | •    |                           | •    | •     | •   | •          |                                   | BB10                    |
| User's e-mail not set                     | A user's email address has not been set. Because a user's email address cannot always be determined during Hands-Off provisioning, this alerts the administrator that an email address for the user should be manually set. | •    | •                         | •    | •     | •   | •          |                                   | BB10<br>wOS<br>WP       |
| Watch List                                | A user or policy suite on the Watch List grid has exceeded the time for which it was being monitored.                                                                                                    | •    | •                         | •    | •     | •   | •          |                                   | BB10<br>wOS<br>WP       |
| Event Based Alerts                        |                                                                                                    |      |                           |      |       |     |            |                                   |                         |
| ActiveSync Account Already<br>Enrolled    | An iOS profile included an ActiveSync payload that could not be installed because an identical ActiveSync account was already enrolled.                                                                                     | NA   | NA                        | NA   | NA    | •   | •          |                                   | NA                      |
| Reset for Enrollment                      | An administrator has issued a <i>Reset for Enrollment</i> command from the dashboard to a device.                                                                                                    | •    | •                         | •    | •     | •   | •          | •                                 | BB10<br>wOS<br>WP       |
| Clear passcode issued by Admin            | An administrator has issued a Clear Passcode from the dashboard to an iOS device.                                                                                                    | NA   | NA                        | NA   | NA    | •   | •          | •                                 | NA                      |
| Full wipe issued by Admin                 | An administrator has issued a Full Wipe command from the dashboard to a device.                                                                                                    | •    | •                         | •    | •     | •   | •          | •                                 | BB10<br>wOS<br>WP       |
| Full wipe issued by user                  | A user has issued a Full Wipe command from the User Self Administration Portal to their device.                                                                                                    | •    | •                         | •    | •     | •   | •          |                                   | BB10<br>wOS<br>WP       |
| Lock device issued by Admin               | An administrator has issued a Lock Device command from the dashboard to a device.                                                                                                    | •    |                           | •    | •     | •   | •          | •                                 |                         |
| Lock device issued by user                | A user has issued a Lock Device command from the User Self Administration Portal to their device.                                                                                                    | •    |                           | •    | •     | •   | •          |                                   |                         |
| New Hands-Off Enrolled device             | Any time a new device uses Hands-Off enrollment to connect to the system.                                                                                                    | •    | •                         | •    | •     | •   | •          |                                   | BB10<br>wOS<br>WP       |

| Compliance Manager                                    | Description                                                                                                    | Anrd | Anrd<br>w/o<br>MDM<br>App | TD/A | NS/BB | iOS | TD/<br>iOS | iOS<br>Super-<br>vised<br>devices | Active-<br>Sync<br>only |
|-------------------------------------------------------|----------------------------------------------------------------------------------------------------|------|---------------------------|------|-------|-----|------------|-----------------------------------|-------------------------|
| New Hands-Off Enrolled user                           | Any time a new user uses Hands-Off enrollment to connect to the system.                                                                                                    | •    | •                         | •    | •     | •   | •          |                                   | BB10<br>wOS<br>WP       |
| Recovery password requested by device                 | A user requests a temporary recovery password form a device's locked screen.                                                                                                    |      |                           | •    | •     |     |            |                                   |                         |
| Recovery Password viewed by Admin                     | An administrator has attempted to view a temporary recovery password issued for a user from the dashboard.                                                                          |      |                           | •    | •     |     |            |                                   |                         |
| Recovery Password viewed by user                      | A user has attempted to view a temporary recovery password from the User Self Administration Portal. (This does not detect when the recovery password has been viewed through OWA.) |      |                           | •    | •     |     |            |                                   |                         |
| Restricted device attempts to connect                 | A restricted device tries to access ActiveSync, File Share, or Managed Apps when these resources have been blocked.                                                                 | •    | •                         | •    | •     | •   | •          |                                   | BB10<br>wOS<br>WP       |
| Stop managing device issued by Admin                  | An administrator has issued a <i>Stop Managing Device</i> command from the dashboard to a device.                                                                                   | •    |                           | •    | •     | •   | •          | •                                 | BB10<br>wOS<br>WP       |
| Stop managing device issued by user                   | A user has issued a <i>Stop Managing Device</i> command from the User Self Administration Portal to a device.                                                                       | •    |                           | •    | •     | •   | •          |                                   | BB10<br>wOS             |
| TouchDown policy override detection                   | The system issues a warning if it detects that a user has overridden the TouchDown settings governed by ZENworks Mobile Management.                                                 | NA   | NA                        | •    | NA    | NA  |            | NA                                | NA                      |
| User restricted                                       | A user becomes restricted for any reason.                                                                                                    | •    | •                         | •    | •     | •   |            | •                                 | BB10<br>wOS<br>WP       |
| Wipe storage card                                     | An administrator has issued a Wipe Storage Card command from the dashboard to a device.                                                                                             | •    |                           | •    | •     | NA  |            | NA                                |                         |
| System Alerts                                         |                                                                                                    |      |                           |      |       |     |            |                                   |                         |
| Apple Push Notification (APNs) Certificate Expiration | Enable and set parameters to keep track of the APNs certificate expiration. Default settings are to issue the reminder 30 days prior to the expiration and repeat it every day.     | NA   | NA                        | NA   | NA    | •   | •          | •                                 | NA                      |

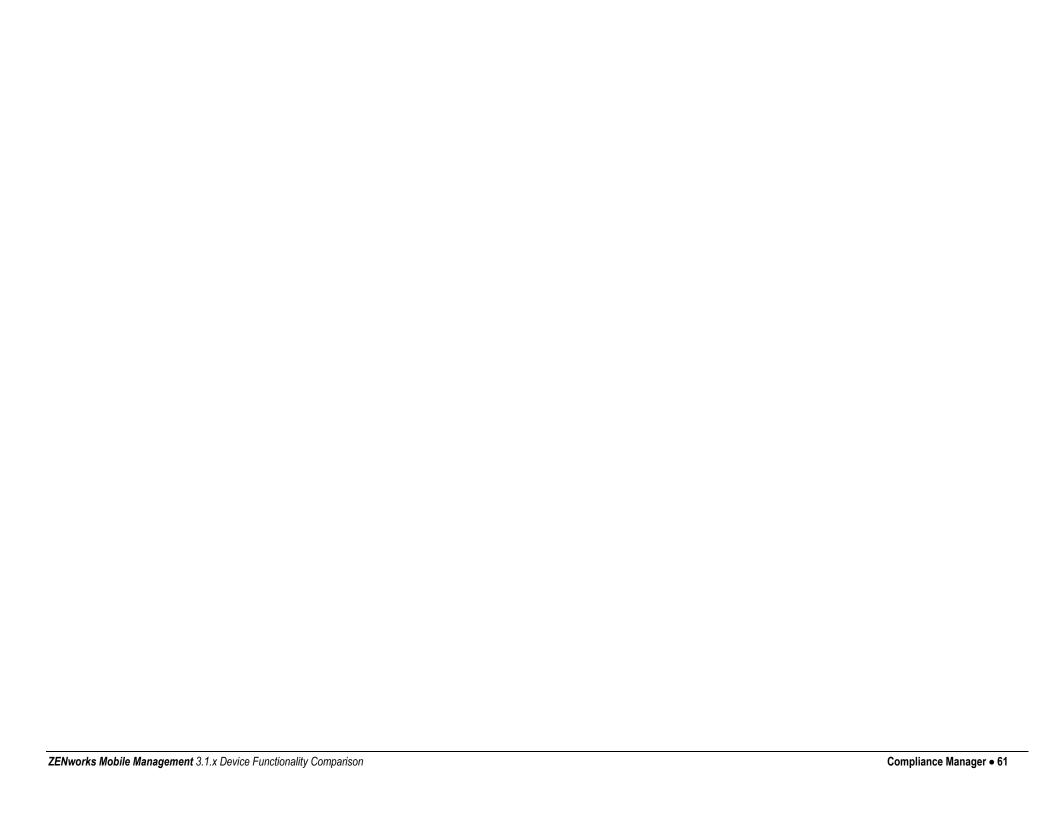